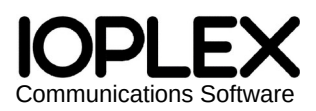

Copyright © IOPLEX Software https://www.ioplex.com/ support@ioplex.com Jespa 2.0.7 R725

# Jespa Operator's Manual

This document describes requirements, installation and operating instructions for the Jespa Java software library which implements a variety of security related functionality, mostly applicable to Microsoft AD DS environments.

# **Table of Contents**

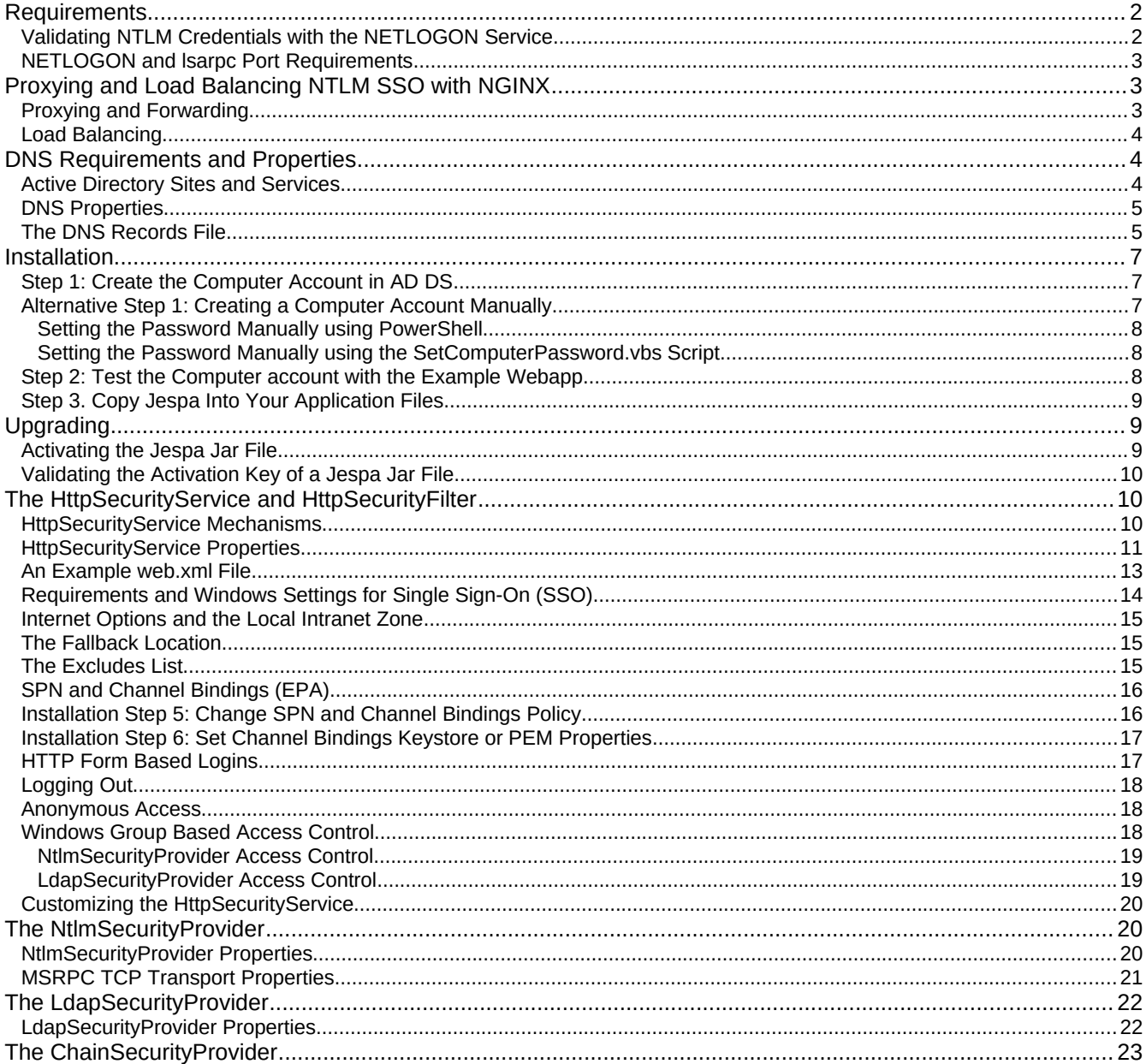

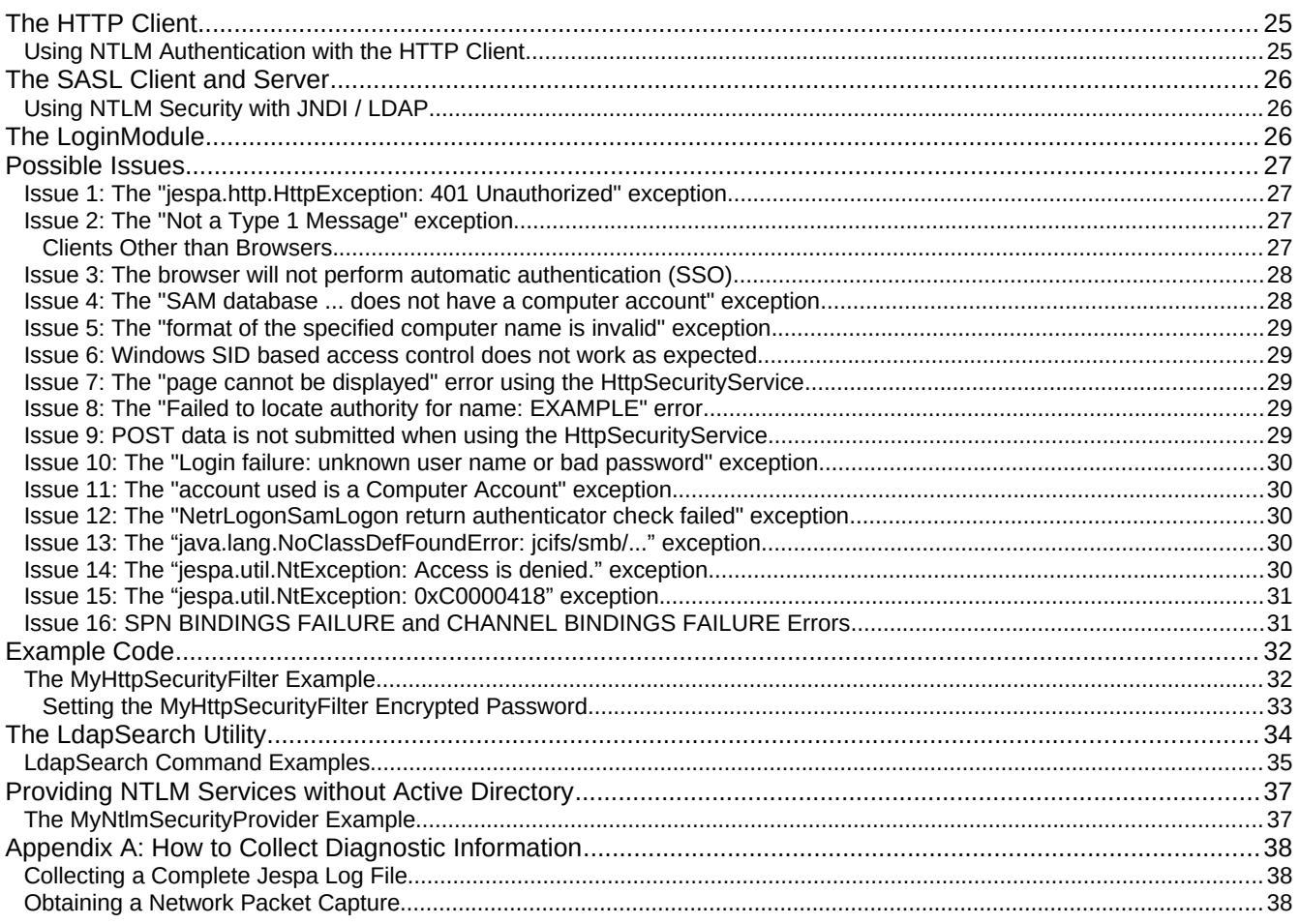

# *Requirements*

The following requirements must be satisfied for the Jespa library to function as described in this document.

- $\bullet$  Java 1.7 or later with unlimited cypto policy (Java 9+, 8u161+ or 7u171+).
- A Computer account (not a User account) must be created in Active Directory to allow the Jespa library to perform common AD DS operations such as validating NTLMv2 credentials using SecureChannel NETLOGON with the HttpSecurityService (or HttpSecurityFilter). This requirement is described in great detail in other sections.

Note: Computer account passwords to NOT expire. The "Domain member: Maximum machine account password age" policy instructs domain members to periodically submit a password change but they are NOT required to. The Jespa Computer account will not stop functioning after the policy period.

- NTLM over HTTP cannot traverse proxies without help. See the *Proxying and Load Balancing with NGINX* section and Issue 2 in the *Possible Issues* section.
- Windows SSPI based Single Sign-On (herein referred to as Windows built-in SSO) authentication requires that the user is logged into a Windows device with their AD DS credentials. The target server may also need to be added to the "Local intranet" zone of the browser client.

## **Validating NTLM Credentials with the NETLOGON Service**

One unique feature of Jespa is it's high quality NETLOGON secure channel implementation. The Jespa NtlmSecurityProvider can validate NTLM credentials using the NETLOGON service on Active Directory domain controllers just like a Windows server would. However, there are two notable requirements for using this feature:

1. A Computer account must be created for Jespa to communicate with the NETLOGON service. A regular User account will be rejected by the NETLOGON service.

Note: This account does not, and must not, refer to an actual computer or Windows OS instance.

2. If you are using multiple instances of Jespa to validate Windows credentials, each instance will require it's own Computer account. An instance of Jespa is defined as a ClassLoader with Jespa classes loaded through it. Because webapps usually use their own ClassLoader, you will need to create a separate Computer account for each webapp.

Technical Details: AD maintains state about each "computer" connected to it. That state is indexed by the NetBIOS hostname presented to the domain controller when the NETLOGON connection is established. If multiple instances of Jespa attempt to use the same Computer account, AD may deallocate what it thinks are redundant connections. If Jespa then tries to use one of those deallocated connections, the "return authenticator check failed" error described in *Issue 12* in the *Possible Issues* section will occur (although Jespa is very good at transparently recovering from this error).

## **NETLOGON and lsarpc Port Requirements**

MSRPC TCP transport uses the Windows end point mapper running on TCP port 135 to determine the ports of various services such as NETLOGON or lsarpc. If Jespa must communicate with domain controllers through a firewall, you may need to investigate precisely which ports are being used and open them accordingly.

Amazon AWS documentation for EC2 hosted domain controllers list the port ranges for the "NetLogonR" service as 49152 – 65535.

To determine which specific ports are actually being used, you can set the property log.level = 4 and then search the log output for "MsrpcEpmMap" for entries like the following:

```
MsrpcEpmMap: ncacn_ip_tcp:10.9.8.70[netlogon] maps to port: 49670
...
MsrpcEpmMap: ncacn_ip_tcp:10.9.8.70[lsarpc] maps to port: 49670
```
# *Proxying and Load Balancing NTLM SSO with NGINX*

NTLM over HTTP cannot traverse proxies without help. For the Jespa HttpSecurityService this means adding a directive to the proxy configuration to set a Jespa-Connection-Id header to a value that includes the remote IP and port of the client. The HSS can use this value to map each request to the correct security context.

The examples that follow use the Jespa-Connection-Id header with NGINX to proxy, forward and load balance traffic to Jespa instances. Any proxy that supports setting a header to the client's remote IP and port such as Apache or IIS should work as well.

### **Proxying and Forwarding**

To proxy or forward requests to Jespa through NGINX, use nginx.conf directives like the following:

```
server {
     location / { 
         proxy_pass http://localhost:8080;
         proxy_http_version 1.1;
         proxy_set_header Connection ""; 
         proxy_set_header Jespa-Connection-Id $remote_addr:$remote_port;
     }
}
```
The proxy\_http\_version and Connection header enable connection caching. Otherwise, set the Jespa-Connection-Id header to the remote IP and port of the client. This is a good configuration for off-loading TLS and unprotected static content.

Note: This Jespa-Connection-Id method does not require persistent TCP connections (Keep-Alive) or HTTP 1.1 between NGINX and Jespa. A valid Jespa-Connection-Id is all that is needed to map each request to the correct security context.

### **Load Balancing**

Load balancing to any number of Jespa instances is also easy with NGINX using nginx.conf directives like the following:

```
upstream backend {
     ip_hash;
     server localhost:8080;
     server localhost:8081;
     keepalive 16; 
} 
server {
     location / { 
         proxy_pass http://backend;
         proxy_http_version 1.1;
         proxy_set_header Connection ""; 
         proxy_set_header Jespa-Connection-Id $remote_addr:$remote_port;
     }
}
```
The ip hash directive ensures that clients with the same IP are directed to the same backend server (localhost was used in this example just for testing everything on one machine – use remote server IPs in production).

Note: NGINX Plus has an "ntlm" directive that should also work. However, for Jepsa, using the Jespa-Connection-Id method will be more efficient because it does not require creating tables of connections for each client.

## *DNS Requirements and Properties*

Just like Windows servers, Jespa uses DNS SRV lookups to locate AD DS services to provide fault-tolerance and simplify configuration.

The specific queries are SRV lookups for names that look like the following:

```
_ldap._tcp.dc._msdcs.EXAMPLE.COM
  or
_ldap._tcp.Paris._sites.dc._msdcs.EXAMPLE.COM
```
where "EXAMPLE.COM" is the qualified DNS domain name in which AD DS servers are to be located and, in the second example, "Paris" is the AD Sites & Services "site" that the web server is in.

Note: Even though these names begin with \_ldap, Jespa does not use LDAP at all for SSO. It uses MSRPC.

#### **Active Directory Sites and Services**

AD Sites & Services are used to geographically partition domain controllers in WAN environments where network communication with distant locations may be relatively slow or restricted. If you use AD Sites & Services, failing to set the dns.site property described below may result in poor performance or failure.

Note: The Jespa Setup Wizard will attempt to retrieve the AD Sites & Service site name for the machine on which it runs and will display it with the other Jespa configuration properties if the wizard completes successfully. Otherwise, if you cannot run the Jespa Setup Wizard on a machine with close network proximity to the server that will be running Jespa, ask your your network administrator if AD Sites & Services is being used and precisely what the "site name" is for domain controllers with good connectivity to your web service.

Note: It is not uncommon for users to report connectivity issues (usually in the form of timeouts) that are completely resolved after setting the dns.site property *correctly*.

> Copyright © IOPLEX Software http://www.ioplex.com/ 4

### **DNS Properties**

The behavior of most Jespa components is controlled by maps of key-value properties. The following is a table of properties used by Jespa to control DNS behavior.

Note: When entering properties into a properties file of a Jespa component like the HttpSecurityFilter or into a web.xml file, property names MUST to be prefixed with "jespa." like "jespa.dns.servers" and not just "dns.servers".

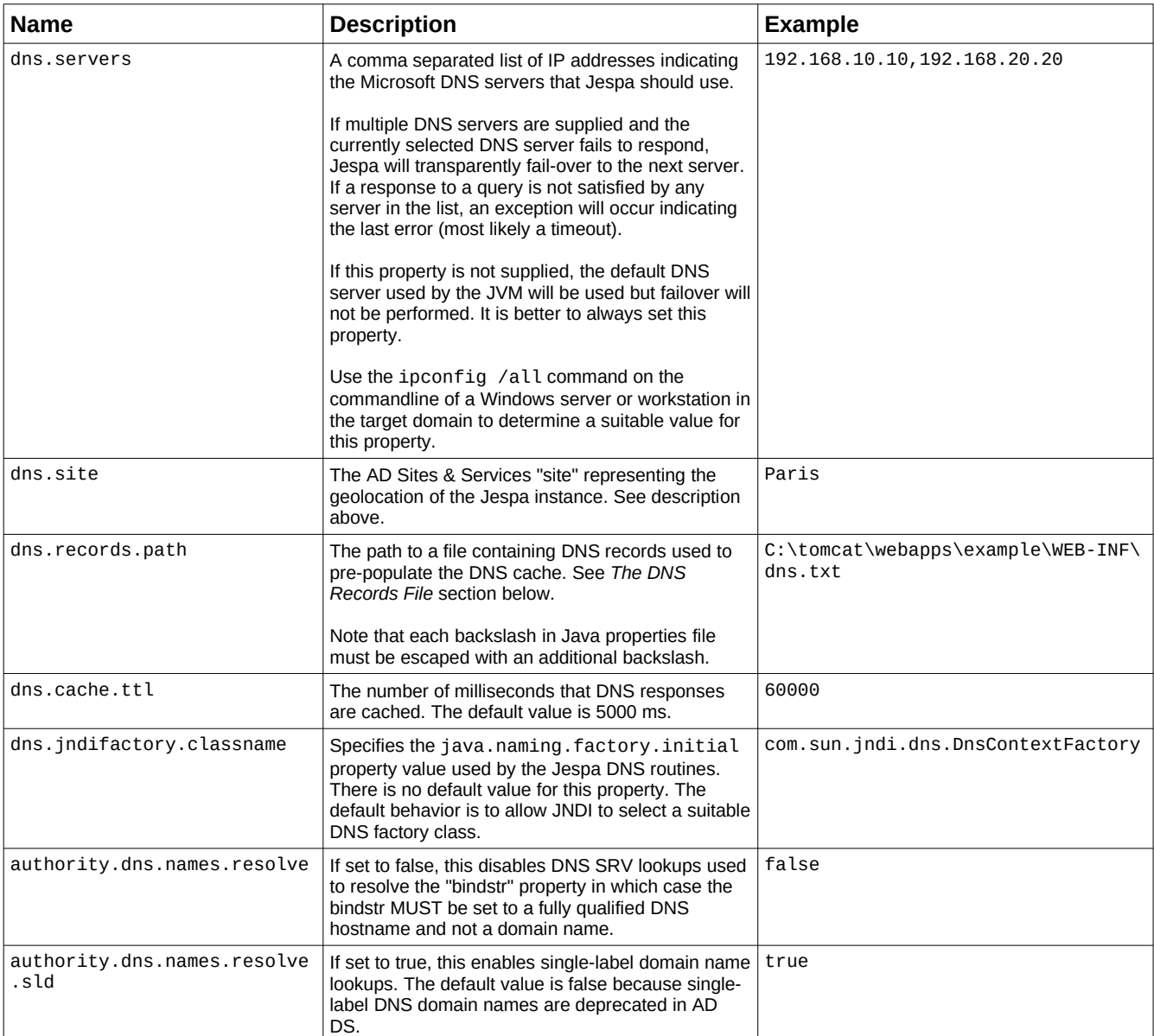

## **The DNS Records File**

Jespa supports bypassing DNS queries using a DNS records file. This can be useful for restricting Jespa to a specific subset of domain controllers such as for navigating firewalls and for debugging purposes. An example of this file follows:

```
# Rotate through only dc1, dc2 and dc3
_ldap._tcp.dc._msdcs.EXAMPLE.COM SRV 0 100 389 dc1.example.com
```
\_ldap.\_tcp.dc.\_msdcs.EXAMPLE.COM SRV 0 100 389 dc2.example.com \_ldap.\_tcp.dc.\_msdcs.EXAMPLE.COM SRV 0 100 389 dc3.example.com

If the above DNS records file is supplied with the dns.records.path property, DNS SRV lookups for the name \_ldap.\_tcp.dc.\_msdcs.EXAMPLE.COM will be bypassed and the data supplied in the file will be used instead.

Note: The above example assumes that AD Sites & Services is not being used. If it is and the dns.site property was set to "Paris", the "Paris. sites." components of the record names would have to be included for the records to match.

The format of each record is always the name, type and then data that depends on the record type separated by one or more spaces. Currently only SRV and A records are supported.

Note: Tabs are not supported. All fields must be separated by only spaces.

The data for SRV records is priority, weight, port and target. The data for A records is simply the dot-quad IP address of the host. This is the same format as DNS zone transfer files.

Note: If the DNS records file is modified, it will automatically be reloaded within 5 seconds.

As illustrated by the example above, multiple records can have the same name. In this case, the Jespa DNS logic will rotate through the records each time the name is queried.

# *Installation*

To authenticate clients using Windows built-in SSO, such as with the HttpSecurityService (or HttpSecurityFilter), a Computer account must be created in AD DS with a known password as described in this section.

Note: Only a Computer account can validate NTLM credentials with the NETLOGON service on AD DS domain controllers. The NETLOGON service will reject a regular User account (with the error described in Issue 4 in the Possible Issues section).

### **Step 1: Create the Computer Account in AD DS**

As a domain Administrator, double-click on the SetupWizard.vbs file from the Jespa package.

Note: The Jespa Setup Wizard will NOT modify your AD schema or do anything other than create a Computer object with the specified DN and set it's password. If you do not want to run a VBS script as Administrator, see the *Alternative Step 1: Creating a Computer Account Manually* section.

Note: We recommend that you run SetupWizard.vbs from a host with close network proximity to the machine that will be hosting Jespa so that the wizard can query the host for configuration properties specific to the target network. Windows Server security policies may prevent SetupWizard.vbs from running successfully in which case a conventional workstation might be used.

The Jespa Setup Wizard will step through creating a new Computer account, set it's password and, if successful, display Jespa configuration properties corresponding to the account just created.

Note: The Jespa Setup Wizard must be executed by either Administrator or a user with permissions sufficient to create the account and set it's password.

Note: When prompted for a DNS hostname of a domain controller, we recommend entering a specific domain controller as opposed to a DNS domain name to reduce the possibility of replication delay issues. The bindstr property can be changed to just the domain name later to provide proper fault tolerance.

Setup Wizard should launch notepad.exe with configuration properties that correspond to the Computer account just created. Consider the following example output:

```
# Generated by the Jespa Setup Wizard from IOPLEX Software
jespa.bindstr = dc100.example.com
jespa.dns.servers = 192.168.44.110,192.168.22.115
jespa.dns.site = Paris
jespa.service.acctname = jespa1$@example.com
jespa.service.password = cav-22^bim.33~kip+92$
```
These configuration properties can be copied directly into the HttpSecurityService properties file.

Note: If you receive an error "The specified domain either does not exist or could not be contacted", this indicates that the machine running the Jespa Setup Wizard does not have access to a suitable domain (such as because the machine is not joined to an AD DS domain).

Note: If you receive an error "The object already exists", this indicates that a Computer account with the same name already exists. Choose a different name.

Note: The SetupWizard.vbs script requires that the LICENSE.txt file is in the same directory. It needs this file to display the EULA.

## **Alternative Step 1: Creating a Computer Account Manually**

To create the Jespa Computer account manually, use whichever utility you prefer to create a new Computer account object such the Active Directory Users and Computers MMC Snap-In. The name of the account should be no more than 15 characters consisting of only the characters A-Z, a-z, 0-9, hyphen (-) and underscore (\_).

Note: If you need to create multiple accounts, use a common prefix for all of them if possible. This might help later with

certain security policy settings (see Issue 15 in the Possible Issues section for an example).

#### *Setting the Password Manually using PowerShell*

If you have access to a machine with the addsadministration PowerShell module installed (usually only servers), you can set the Computer account password with a PowerShell command with the Computer account name (with the \$ sign) like:

```
PS C:\Users\Administrator> Set-ADAccountPassword -Reset -Identity jespa1$
Please enter the desired password for 'CN=jespa1,CN=Computers,DC=example,DC=com'
Password: *****************
Repeat Password: *****************
```
#### **IMPORTANT: Password length should be NO LESS than 20 characters and consist of at least three of the four character classes (upper, lower, digits and meta).**

Note: Computer account passwords to NOT expire. The "Domain member: Maximum machine account password age" policy instructs domain members to periodically submit a password change but they are NOT required to. The Jespa Computer account will not stop functioning after the policy period.

#### *Setting the Password Manually using the SetComputerPassword.vbs Script*

Alternatively you can set the Computer account password with the included SetComputerPassword.vbs script which should work without any special PowerShell modules. Simply start a command prompt and run the following command:

C:\temp\jespa-2.0.0>**SetComputerPassword jespa1\$@example.com cav-22^bim.33~kip+92\$** Must have the \$ sign!^

#### **IMPORTANT: Password length should be NO LESS than 20 characters and consist of at least three of the four character classes (upper, lower, digits and meta).**

Note: This VBScript does NOT do anything other than set the password on the named Computer account.

Note: To run the above command, the operator will need to be logged in as Administrator or a user with permissions sufficient to set the password on a Computer account.

This account can now be used with Jespa components such as the HttpSecurityFilter as described in Step 2.

### **Step 2: Test the Computer account with the Example Webapp**

If you have an HTTP Servlet container available, the best way to test the Jespa Computer account and installation is to enable and exercise the example webapp.

Note: This step is not required. However if you encounter an issue, it may be more easily diagnosed and resolved if you can test your configuration with the relatively simple example webapp.

To install the example webapp do the following:

- 1. Copy the examples/jespa/ directory into your servlet container webapps directory (or soft link to it).
- 2. Place the jespa-jakarta-2.0.0.jar (or jespa-2.0.0.jar if you're using a Java EE application server) into jespa/WEB-INF/lib/.
- 3. Edit jespa/WEB-INF/example.prp and replace the properties with those generated in Step 1. See *The HttpSecurityService and HttpSecurityFilter* and *The NtlmSecurityProvider Properties* sections for detailed descriptions of what the various properties do.
- 4. Restart the Servlet container and visit the jespa/index.jsp resource.

If the Jespa successfully authenticates the user, the webapp will display the user's identity with links to exercise functionality of the HttpSecurityService and underlying security provider.

Note: If you get a password dialog at this point, you probably need to add the target hostname in Internet Options on the client (search for and run inetcpl.cpl) as detailed in the *Requirements and Windows Settings for Single Sign-On (SSO)* section.

If anything does not work as expected, set the property jespa.  $log.level = 4$  and jespa.  $log.path$  to an appropriate location and monitor the log file while you try the webapp.

For maximum security, see the additional installation steps in the *SPN and Channel Bindings (EPA)* section.

Note: If you get a "SAM database ... does not have a computer account" exception at this point, there is something wrong with the Computer account created in Step 1. See the *Possible Issues: Issue 4* section for details.

## **Step 3. Copy Jespa Into Your Application Files**

If the example webapp works as expected, copy the working web.xml directives, the Jespa properties file (or incorporate the properties directly into the web.xml) and Jespa jar file into your project files and test Jespa with your application. For other components like the SASL server or client, JAAS LoginModule or similar, simply copy the Jespa jar file into your project and invoke the code with the appropriate properties.

# *Upgrading*

To upgrade a Jespa installation, download the latest Jespa package from the IOPLEX website and "activate" the jar with your purchased activation key file.

### **Activating the Jespa Jar File**

Before you can deploy the Jespa jar file, the jespa/license.key resource within it must be updated with your purchased activation key file. The default jespa/license.key is the trial key which will expire after 60 days.

To update the jespa/license.key resource, unzip the Jespa package containing the desired jar. Start a command shell and run the following command.

Note: The below command should be typed in one line.

```
$ cd /path/to/jespa-2.0.0
$ java -cp jespa-jakarta-2.0.0.jar jespa.License -u 
jespa_premium_license_examplecom_SN2311320210111.key<enter>
License of this jar:
Jespa license.key decrypted successfully:
serialNumber: [SN2314220220504]
   userLimit: [0] 
 groupLimit: [0] 
 expiration: [Sat Jul 23 20:16:43 EDT 2022]
 description: [Jespa 60 Day Trial Licensing Key]
Supplied key file:
Jespa license.key decrypted successfully:
serialNumber: [SN2311320210111]
    userLimit: [0] 
 groupLimit: [0] 
 expiration: [0] 
 description: [Jespa Premium License Key: 10 inst at "example.com"]
Update this jar with supplied key file? 'Y': y
jespa/license.key resource updated: 444 bytes
Deleting /path/to/jespa-2.0.0/jespa-jakarta-2.0.0.jar and overwriting with 
/tmp/jespa_7143269194982998868.tmp
License updated successfully
$
```
Note: If you get a "Failed to decrypt license key" error, this likely means that your activation key is too old for the particular version of Jespa that you are trying to use. You can either use your existing key with a previous version of Jespa or purchase a new key. Or, it is also possible that the key file is corrupted.

Note: The Jespa activation key file is simply stored within the jar file as the "jespa/license.key" resource. Jar resources

can be updated using the jar or zip commands or by using the java.util.zip.\* classes.

If the command is successful, the jar has been activated and may now be copied to the number of installations permitted by your purchased activation key.

### **Validating the Activation Key of a Jespa Jar File**

You can validate the activation key of any Jespa jar file with a command like the following:

```
$ java -cp jespa-jakarta-2.0.0.jar jespa.License
License of this jar:
Jespa license.key decrypted successfully:
serialNumber: [SN2311320210111]
   userLimit: [0]
  groupLimit: [0]
  expiration: [0]
 description: [Jespa Premium License Key: 10 inst at "example.com"]
```
# *The HttpSecurityService and HttpSecurityFilter*

The HttpSecurityService component can be used to perform advanced multi-mechanism HTTP authentication and authorization. The HttpSecurityFilter implements the standard Servlet Filter interface around the HttpSecurityService and provides an easy path for existing applications to implement Windows built-in SSO.

Note: The Installation section of this manual describes how to use the HttpSecurityFilter to implement SSO with the Jespa example webapp.

If the client is successfully authenticated either by SSO, by browser password dialog or by a form-based login, the HttpSecurityService will insert a custom HttpServletRequest that overrides getRemoteUser, getUserInRole, etc. See the HttpSecurityService API documentation for details.

### **HttpSecurityService Mechanisms**

The mechanisms used by the HttpSecurityService are defined by the previously described security providers. The following is a summary of which security providers can be used with the HttpSecurityService and what mechanism functionality they provide.

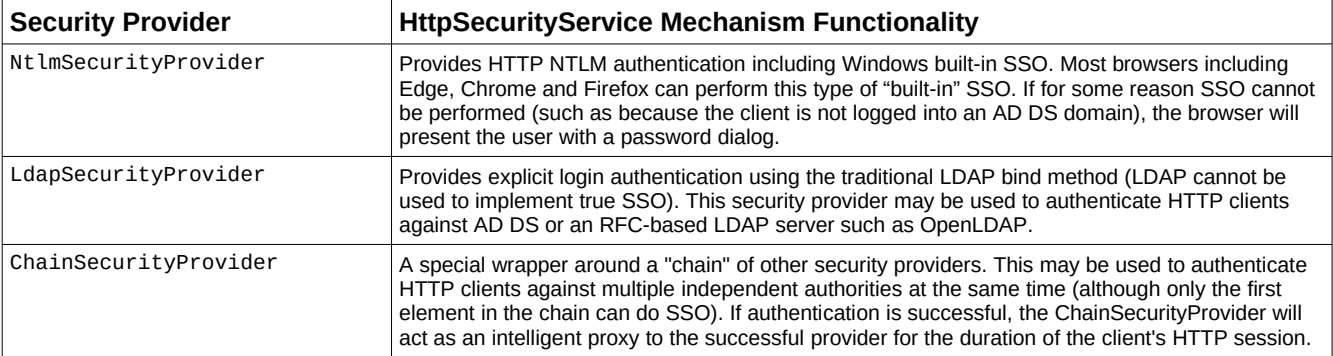

Note: Always restart client browsers if you change your configuration to use a different mechanism. Otherwise, the browser could cache state that is not applicable to the new mechanism resulting in errant behavior.

For a more consistent site appearance and user experience, the HttpSecurityService may be configured to perform HTML form based logins. It also supports group based access control, anonymous access and other features that are described in detail in the sections that follow.

Note: If you are forwarding requests through another web server like NGINX, see the *Proxying and Load Balancing with NGINX* section for important information.

Note: Once a browser has performed NTLM HTTP authentication with a server, it can proactively re-authenticate POST

requests. This means that you may not be able to selectively filter only some content on a server because the browser may try to authenticate for content that is not protected by the filter and therefore is not prepared to handle the authentication. Ultimately, it is strongly recommend that <ur l - pattern>/\*</url-pattern> is used with excludes to selectively exclude certain resources (described below).

Note: If you want to selectively disable the HttpSecurityService, such as because you need to use an alternative authentication mechanism you will need to use the *Anonymous Access* feature to allow the request to pass through without being authenticated.

### **HttpSecurityService Properties**

Like all Jespa components, the HttpSecurityService is controlled using properties. The following table summarizes properties which will be described in more detail in the sections that follow.

Note: Backslashes in Java properties files, such as in path names and qualified group names, must be escaped with an additional backslash.

Note: Setting any of the http.parameter.\* properties will cause the request input stream to be read which may not be compatible with certain request processing such as REST services.

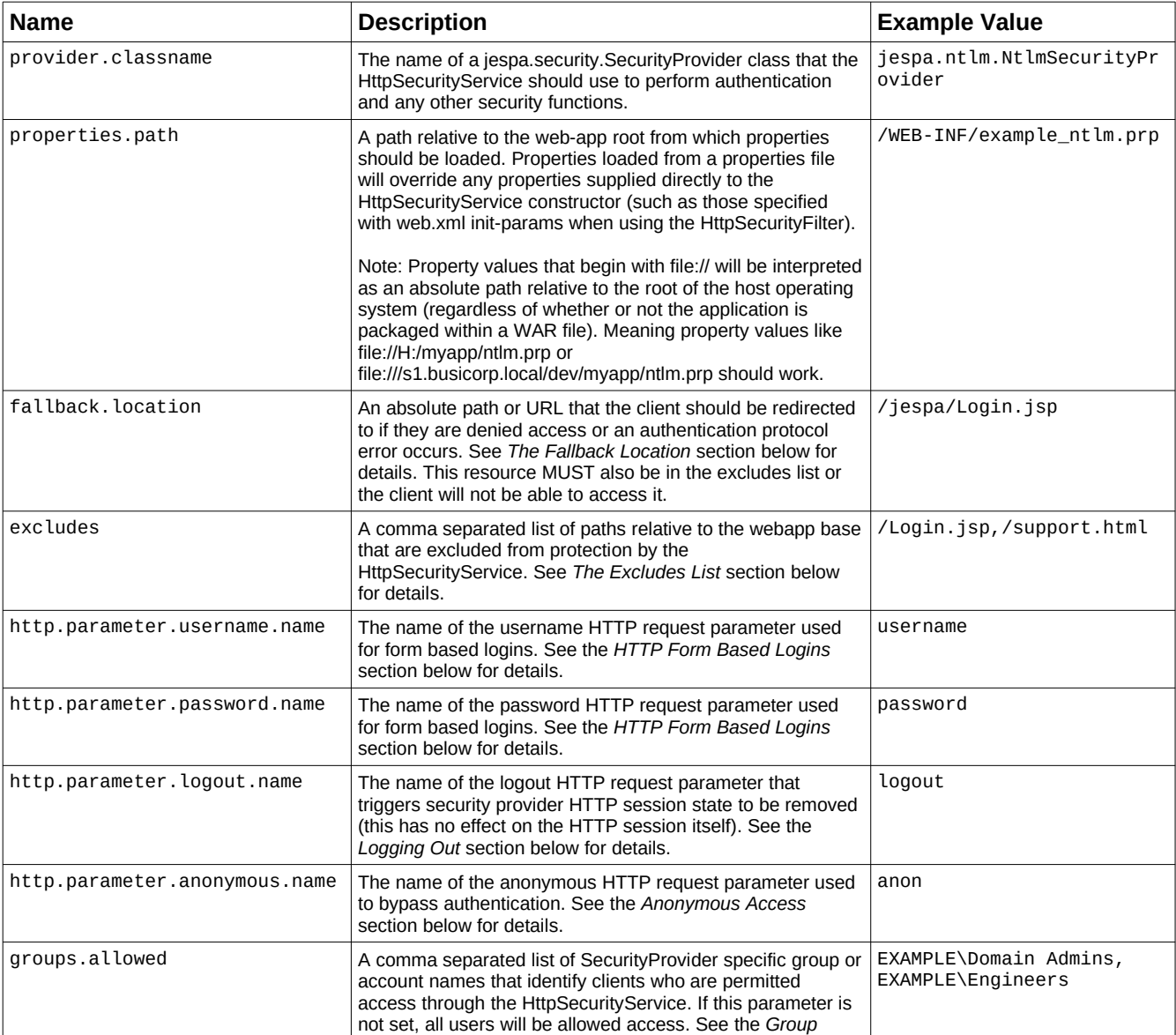

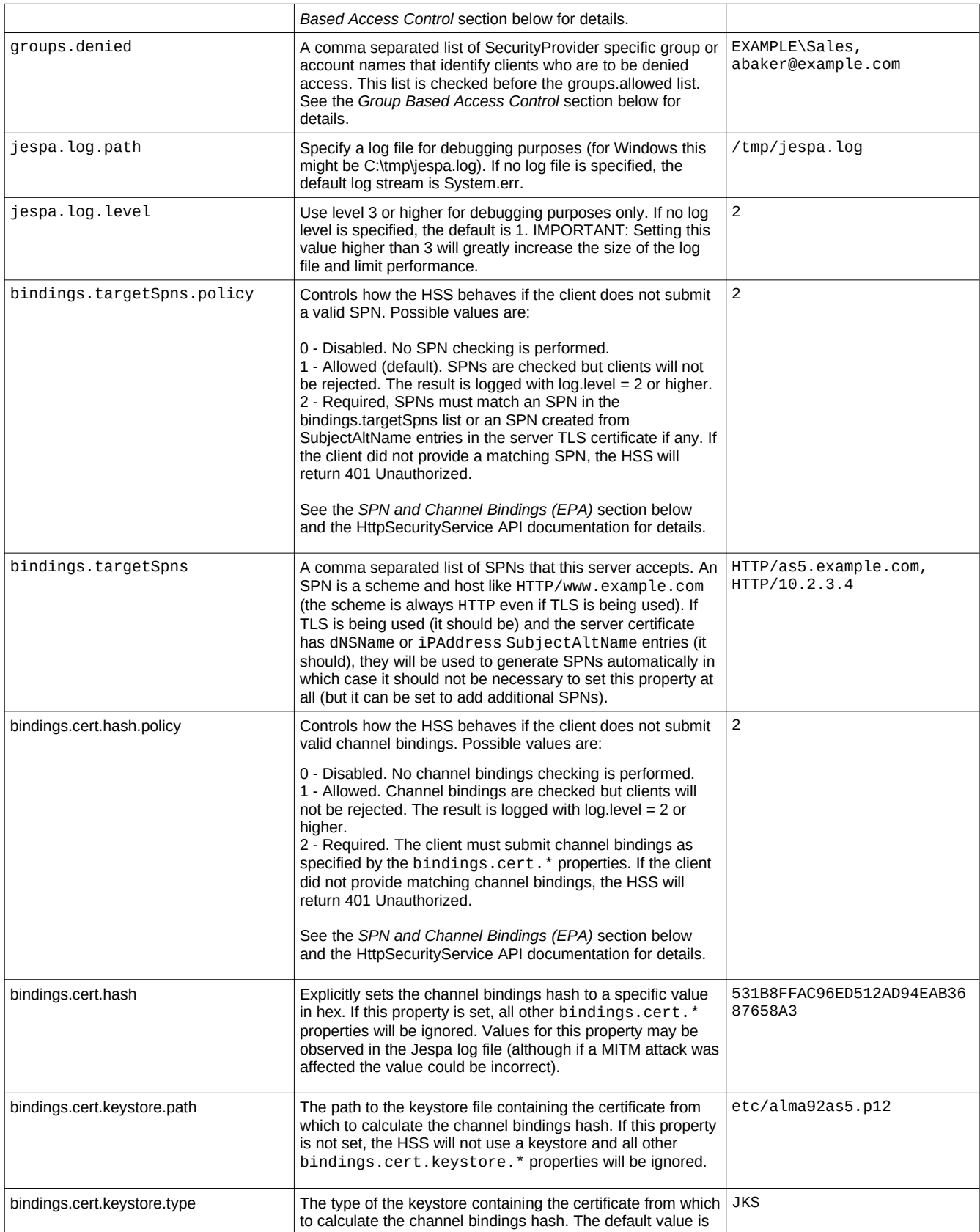

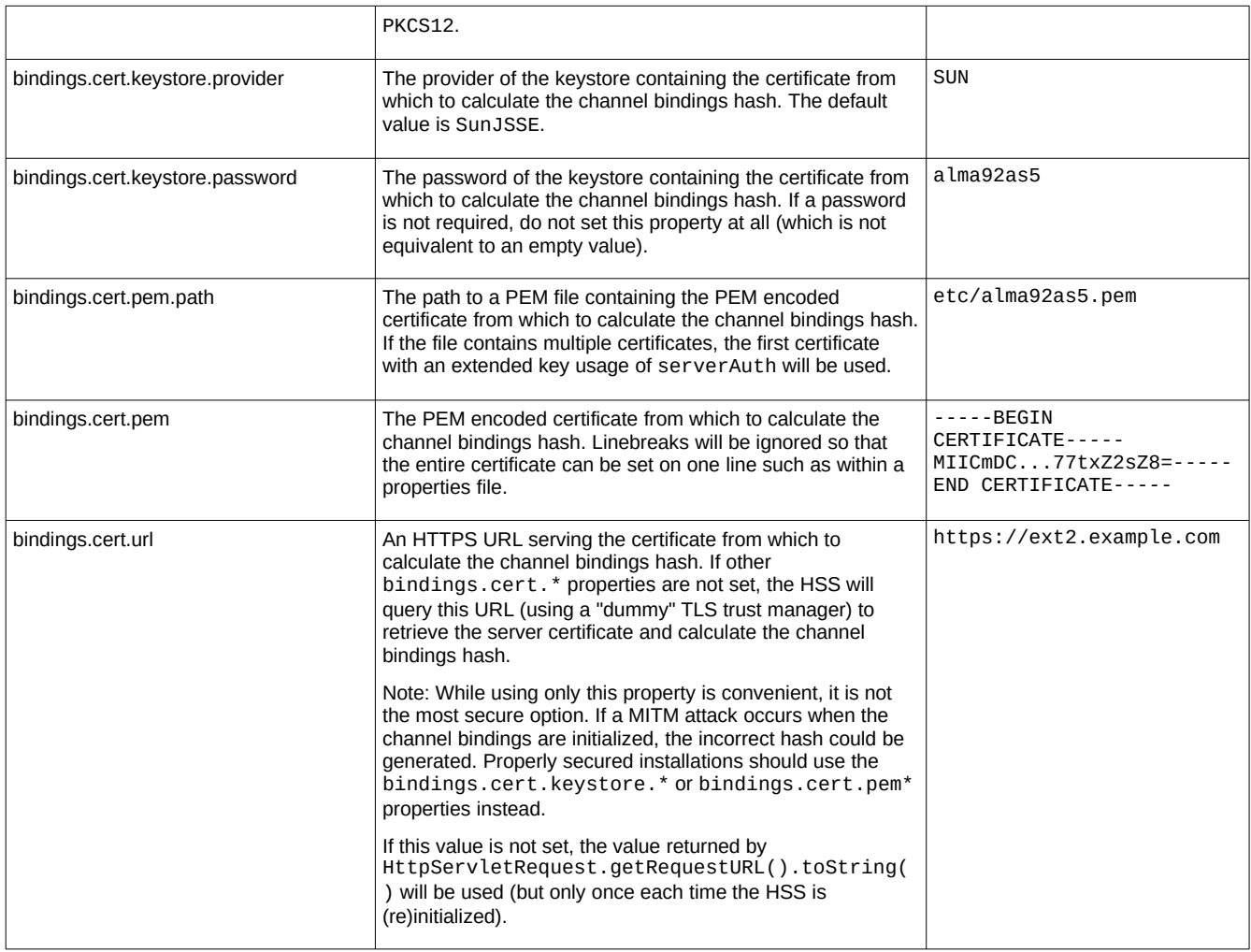

If the HttpSecurityService is being use through the HttpSecurityFilter, these properties and the properties of the SecurityProvider being used, may be set using standard init-params in the web.xml or by using a properties file. If both methods are used, properties loaded from the properties.path file will override any init-params with the same name.

## **An Example web.xml File**

The following example web.xml enables the Jespa HttpSecurityFilter component and uses the properties.path property to indicate that properties should also be loaded from the named file.

Note: The following web.xml and .prp files are also located in the examples/jespa/WEB-INF directory.

```
<?xml version="1.0" encoding="UTF-8"?>
<web-app
     xmlns:xsi="http://www.w3.org/2001/XMLSchema-instance"
     xmlns="http://xmlns.jcp.org/xml/ns/javaee"
     xsi:schemaLocation="http://xmlns.jcp.org/xml/ns/javaee
         http://xmlns.jcp.org/xml/ns/javaee/web-app_3_1.xsd"
     version="3.1">
     <display-name>Jespa Examples</display-name>
     <filter>
         <filter-name>HttpSecurityFilter</filter-name>
```

```
 <filter-class>jespa.http.HttpSecurityFilter</filter-class>
         <init-param>
            <param-name>properties.path</param-name>
             <param-value>WEB-INF/example.prp</param-value>
         </init-param>
     </filter>
     <filter-mapping>
         <filter-name>HttpSecurityFilter</filter-name>
         <url-pattern>/*</url-pattern>
     </filter-mapping>
</web-app>
```
The following is an example of what the WEB-INF/example.prp file might contain:

```
# HttpSecurityService properties
http.parameter.username.name = username
http.parameter.password.name = password
http.parameter.logout.name = logout
#http.parameter.anonymous.name = anon
fallback.location = /jespa/Login.jsp
excludes = /Login.jsp
#groups.allowed = BUSICORP\\Example Users
# Require SPN and Channel Bindings (EPA)
bindings.targetSpn.policy = 2 
bindings.cert.hash.policy = 2 
# SecurityProvider properties
jespa.log.path = /tmp/jespa.log
jespa.log.level = 4 
jespa.account.canonicalForm = 3 
jespa.bindstr = dc100.busicorp.local
jespa.dns.servers = 192.168.44.110,192.168.22.115
jespa.dns.site = Paris
jespa.service.acctname = jespa1$@busicorp.local
iespa.service.password = cav-22^bim.33~kip+92$
```
The HttpSecurityService properties in the above properties file are described in the following sections. Any property prefixed with "jespa." will be passed through to the provider specified with the provider.classname property. Most of the provider properties shown above can be derived from the output of the Jespa SetupWizard.vbs script by simply prefixing each property with "jespa.".

Note: Modifications to the properties.path file do not require reloading the webapp. The file will be automatically reloaded within 5 seconds after being modified (although you might need to restart the browser being used to test the changes).

### **Requirements and Windows Settings for Single Sign-On (SSO)**

To achieve the truly password-free experience provided by Windows built-in SSO, the following requirements and settings are required (otherwise the user will be presented with the network password dialog):

- 1. The target hostname must be added to the "Local intranet" security zone. The target hostname is the hostname portion of URL in the address bar of the browser. This is described further in the next section.
- 2. The user must be logged into the workstation using their AD DS credentials.

Note: Of course this condition can only be satisfied if the OS is Windows. If the user is not logged into a domain or if the OS is Mac or Linux, the password dialog will be presented.

3. The browser must support Windows built-on SSO authentication. Most browsers including Edge, Chrome and Firefox running on a Windows OS just call into the Windows SSPI and therefore fully support Windows built-in SSO.

4. The URL used to visit the site may need to be a fully qualified DNS hostname or NetBIOS name. The special "localhost" name or an IP address $^{\rm 1}$  $^{\rm 1}$  $^{\rm 1}$  may not work as expected.

### **Internet Options and the Local Intranet Zone**

For Windows clients to initiate SSO, the hostname or URL prefix of the target server will need to be added to the "Local intranet" zone settings of all clients. Search for and run inetcpl.cpl or *Internet Settings* to launch the Internet Options dialog. Select *Security > Local intranet > Sites > Advanced*. Add the target site (or a wildcard expression that matches the target site) to this list. Some examples of values for this list are:

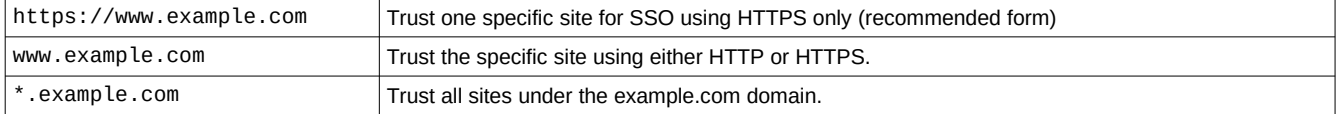

Note: In a large organization, these settings are usually applied using a global policy object setting (GPO). The exact procedure for this has changed with each major revision of Windows Server and therefore is not detailed here.

### **The Fallback Location**

The HttpSecurityService can redirect clients to a "fallback location" if the browser does not support Windows built-on SSO or if the user clicks "Cancel" on the password dialog. To enable this feature, add the following property to the properties file or filter section but with a value referencing your login page:

```
fallback.location = /jespa/Login.jsp
```
IMPORTANT: The fallback location resource MUST ALSO be added to the excludes property (described in the next section). Although consider that excludes are referenced to the webapp base and not the resource path and therefore may be different (in the Jespa example webapp, the excludes property is excludes = /Login.jsp).

This value is ultimately used to set the window.location JavaScript property on the client (the value is not escaped).

Any application that will be used by an actual person should probably have this property set. If it is not set and and authentication fails for any reason, the client will receive a cryptic 401 Unauthorized or 403 Forbidden HTTP response.

### **The Excludes List**

It is almost always necessary to exclude certain paths from protection by the HttpSecurityService. For example, it must not be necessary to authenticate a client trying to access a login form.

Caution: The paths listed in the excludes list will be completely unprotected.

The excludes property is a comma separated list of absolute paths *relative to the webapp root*.

Excludes may contain DOS-style wildcard expressions uisng \* to match zero or more characters (and ? for one of any character). Note that the expression is applied to the entire path and not components of paths. See below for examples.

Consider the following example:

```
excludes = /account/login,/error.html,/images/*.jpg
```
In the above example, if a client tries to access the target /account/login, it will not be challenged to authenticate.

<span id="page-14-0"></span>1 An IP address should work if the IP is added to the browser's "Local intrAnet" as though it were a hostname and the Subject Alternative Name of the TLS certificate has a matching IP address entry.

Note: Paths with literal commas must be quoted and paths. Quotes must be quoted with literal quotes escaped by an additional quote (same as CSV format). See the HttpSecurityService API documentation for details.

Note: Request paths do NOT include key value "QUERY\_STRING" parameters. For example, a request for a path like /controller?action=login will NOT match an exclude like "\*action=login\*" (because this part of the resource is for parameters and are in fact not part of the path). To exclude a request based on QUERY\_STRING parameters, it would be necessary to write code and extend the HttpSecurityService to override the isProtected method. See the jespa.http.HttpSecurityService API documentation for details.

Note: The excludes list will not stop the browser from pro-actively initiating authentication such as because it previously authenticated when accessing a different resource not in the excludes list. The excludes list simply stops the HttpSecurityService from *challenging* the client to perform authentication. This is why the url-pattern directive in the web.xml must be "/\*".

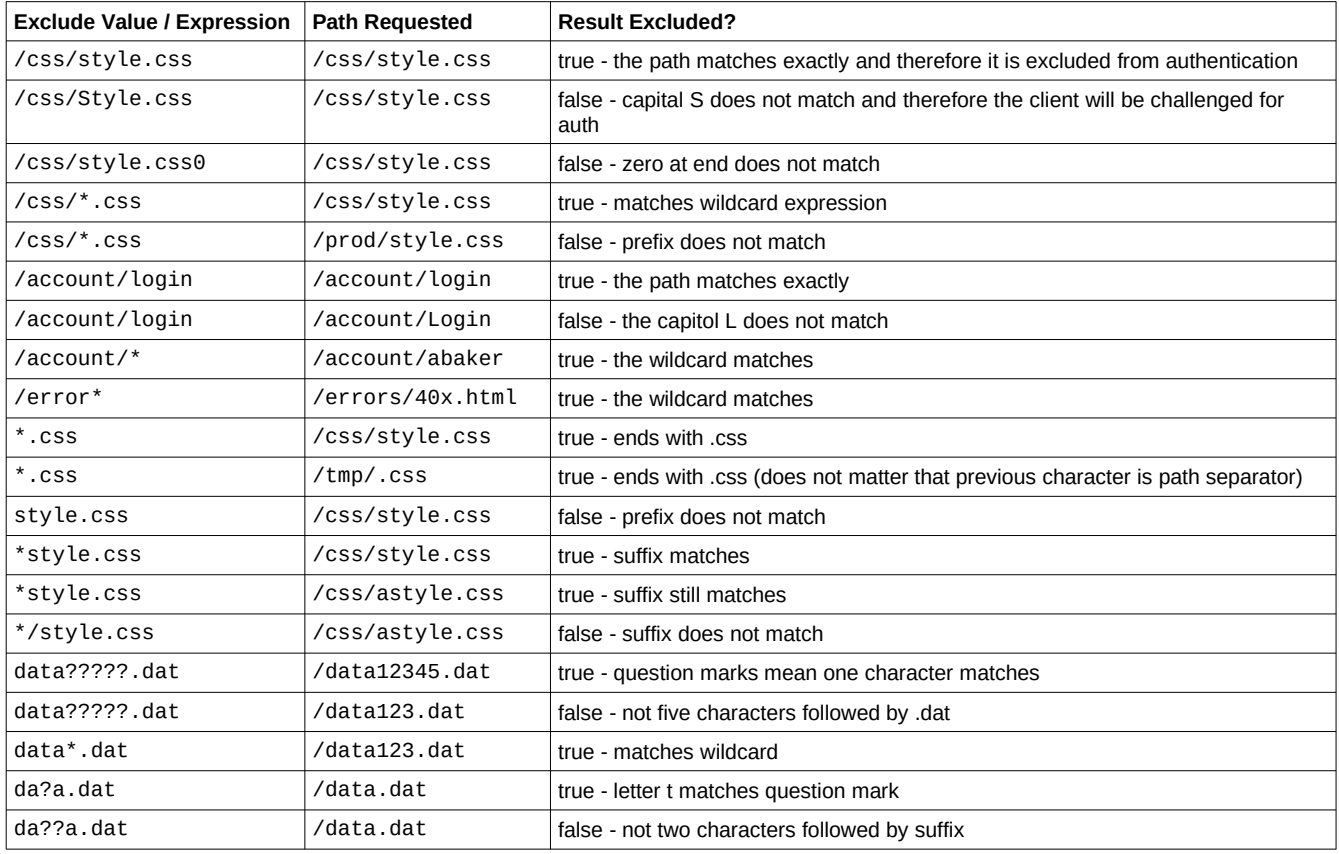

The following are some examples of exclude values (including wildcard expressions):

## **SPN and Channel Bindings (EPA)**

SPN and channel bindings, which Microsoft calls Extended Protection for Authentication (EPA), are security features that stop relay attacks and MITM attacks.

As of Jespa 2.0, the default policy for this feature is to allow clients that do not provide valid bindings. It is recommended that you fully enable this feature by performing two additional installation steps:

### **Installation Step 5: Change SPN and Channel Bindings Policy**

The HttpSecurityService will automatically attempt to retrieve and use the server TLS certificate to generate SPNs and compute channel bindings. The first TLS request submitted after the server starts should generate log entries (with log.level >= 3) like:

```
EXAMPLE\bcarter successfully authenticated
Loading bindings certificate from URL: https://alma92as5.example.com:8443/jespa/
Computed bindings.cert.hash: 531B8FFCA96ED512AD94AEB3687658A3
Inserted SPNs from X509Certificate: bindings.targetSpns=[HTTP/alma92as5.example.com, 
HTTP/alma92as5, HTTP/10.11.12.13:8443, HTTP/alma92as5.example.com:8443, HTTP/alma92as5:8443, 
HTTP/10.11.12.13]
targetSpn submitted and matched: HTTP/alma92as5.example.com:8443
bindings.cert.hash submitted and matched
```
If all clients generate both "submitted and matched" log entries, this indicates that SPN and channel bindings checking is working and that you can safely set properties to require that clients provide valid SPN and channel bindings like:

```
# Require SPN and Channel Bindings (EPA)
bindings.targetSpn.policy = 2
bindings.cert.hash.policy = 2
```
Note: When proxying requests through another server like NGINX, the default SPNs will likely be incorrect because the port used by clients will not be the same as the port seen by the HSS. In this case, it will be necessary to explicitly add the correct SPN(s) using the bindings.targetSpns property.

Note: If you are not using TLS, you should still set the bindings.targetSpns\* properties and fully enable SPN checking but you will need to explicitly set the list of SPNs.

Note: The curl program is known to not submit an SPN when using NTLM (although it does submit channel bindings).

### **Installation Step 6: Set Channel Bindings Keystore or PEM Properties**

Automatically retrieving the TLS certificate is not the most secure option as an attacker could intercept this request during (re)initialization and defeat the channel bindings protection. The most secure option is to use the bindings.cert.keystore.\* properties (or bindings.cert.pem\* properties) to explicitly and safely provide access to the server certificate.

See *The HttpSecurityService Properties* section and HttpSecurityService API documentation for details.

### **HTTP Form Based Logins**

The HttpSecurityService supports username and password HTTP request parameter-based logins for use with conventional HTML login forms.

Note: Setting any of the http.parameter.\* properties will trigger the request input stream to be decoded which may not be compatible with certain types of requests like those of REST services. In these instances it will be necessary to write some code to directly invoke a suitable SecurityProvider.authenticate() method with the username and password supplied by the client.

Caution: HTTPS should always be used regardless of authentication mechanism but failure to use HTTPS with parameter-based logins is exceptionally insecure.

Note: Any login form resource must also be added to the excludes list.

To enabled parameter-based logins, simply add configuration properties (or web.xml init-params) such as the following:

```
http.parameter.username.name = acctname
http.parameter.password.name = password
```
The above properties will instruct the HttpSecurityService to check for "acctname" and "password" HTTP request parameters and then attempt to authenticate the user using those credentials.

Note: Once a client has authenticated successfully using explicit credentials, that identity will persist until the they logout (described below) or their session times out. This is true even if the client has previously performed SSO authentication or subsequently initiates SSO authentication. If the client initiates SSO while they are logged in with explicit credentials, the SSO authentication will be accepted but the SSO identity will simply be discarded.

## **Logging Out**

Once authenticated, whether it be through a login form, the browser password dialog or Windows built-in SSO, authentication state will be stored in the HTTP session (using the "jespa.provider.state" HttpSession attribute key). If this state is removed, the client is effectively logged out. The HttpSecurityService includes a feature to remove this state based on a client supplied HTTP parameter. To enable this feature, simply add a property such as the following:

```
http.parameter.logout.name = logout
```
The above property (or web.xml init-param) will instruct the HttpSecurityService to check for the "logout" HTTP request parameter. If it is present (the actual value is ignored), the authentication state stored in the HTTP session will be removed thereby logging out the client. For example, with the above property set, a request like the following:

 *https://as1.busicorp.local/account/login?logout=1*

would logout the client (and then presumably present the user with a login page).

### **Anonymous Access**

The HttpSecurityService may be configured to allow clients to bypass authentication entirely and assume an "anonymous" identity.

*CAUTION: This feature allows any client to bypass authentication. If this feature is enabled, the developer is completely responsible for controlling access to all content accessed through the HttpSecurityService using the getRemoteUser, getUserPrincipal, getAccount or isUserInRole methods which will all return null or false if the user is "anonymous".*

This feature is useful when the site (or part of it) is intended to be open to the public or when the developer needs to disable authentication completely so that an alternative security mechanism can be used later in the request chain.

To enabled this feature, add the following property (or init-param):

http.parameter.anonymous.name = anon

The above init-param will instruct the HttpSecurityService to check for the "anon" HTTP request parameter. If it is present (the actual value is ignored), and the client has not already authenticated, the client will assume the special "anonymous" identity. For example, if the property is set to "anon", an HTTP request such as:

#### *http://as1.busicorp.local/jespa/?anon=1*

will bypass authentication and install the anonymous identity (unless the client was already authenticated).

Note: If you want to implement this without using an HTTP parameter, you will need to write code and override the isAnonymous method of the HttpSecurityService.

Even though an anonymous client has not authenticated, a special anonymous identity will be stored in the HTTP session. Meaning after a client becomes anonymous, they will remain anonymous until they logout (see the *Logging Out* section).

### **Windows Group Based Access Control**

The HttpSecurityService supports group based access control. This functionality is exposed in two ways:

1. The HttpServletRequest.isUserInRole method may be used to determine if the current

authenticated user is in the named group.

2. The HttpSecurityService supports groups.allowed and groups.denied properties that control who can authenticate through the HttpSecurityService.

Note: There is no feature to control access to specific resources because only an application could define how resources are accessed. Trying to control access based on request path would likely lead to unexpected application specific security vulnerabilities.

Note: The NtlmSecurityProvider also allows user account names to be used in place of group names.

### *NtlmSecurityProvider Access Control*

The NtlmSecurityProvider implements Windows security group based access control. This can be leveraged by the HttpSecurityService through the groups.allowed and groups.denied properties. Consider the following example:

```
groups.allowed = BUSICORP\\Engineers,BUSICORP\\FinChart Admins,bcarter@busicorp.local
```
In the above example, the groups allowed property is a comma separated list of two qualified Windows group names and the account name of a specific individual. Only users within these groups, or the specifically named user will be permitted to authenticate with the HttpSecurityService and therefore permitted access to the content it protects.

If the groups.allowed property is not supplied, the default behavior is to permit access.

The groups.denied property is also a comma separated list of group names. If the current authenticated user is found to be in any one of these groups, the access check immediately stops, the groups.allowed check is not performed and the user will not be permitted access.

If a client is denied access they will either become anonymous, be presented with a login form (because a 401 Unauthorized response was sent), be redirected to the fallback location or receive a 403 Forbidden response. Precisely what happens depends on what other features of the HttpSecurityService are enabled.

Note: Windows group names should always be qualified with a domain like *BUSICORP\Engineers* to eliminate any possible ambiguous behavior in a multi-domain environment and to reduce the possibility of delays related to the domain controller failing to resolve a name.

Note: If a security group or account name cannot be resolved to it's SID, significant delays may occur. Check the log file (with a log.level >= 2) for "Failed to resolve name" error messages after making changes to your group access lists.

Note: Windows Domain Local Groups that are not in the same domain as the Jespa Computer account will not be in scope (meaning the user will not be considered in that group).

### *LdapSecurityProvider Access Control*

When using the LdapSecurityProvider, groups are specified using DN or RDN strings. In this case, it is important to quote each group name. Otherwise, the commas in DN strings will be interpreted by the HttpSecurityService as group name separators. The following example illustrates how to use DN strings with groups.allowed and groups.denied.

```
groups.allowed = "CN=Lab Techs,DC=openbook,DC=edu", "CN=Postdocs,DC=openbook,DC=edu"
```
However, if the bindstr property includes a base DN, group names may be RDNs relative to that base. For example, the below example is equivalent to the above example.

jespa.bindstr = ldap://dc100.openbook.edu/DC=openbook,DC=edu ... groups.allowed = "CN=Lab Techs", "CN=Postdocs"

## **Customizing the HttpSecurityService**

The HttpSecurityService is specifically designed to be extended with new code. By overriding methods like isProtected, isAnonymous, isLogin, getRequestCredential, isAllowedAccess and others, the behavior of the HttpSecurityService can be heavily customized. See the jespa.http.HttpSecurityService API documentation for details.

CAUTION: If you decide to create a custom solution, be careful to route ALL requests *through* the HttpSecurityService doFilter method. Do not call doFilter in an on-demand convention where control is allowed to return before executing the primary function of the request. Trying to do this will almost certainly result in unexpected behavior. The HttpSecurityService handles concurrent authentication states, proactive POST re-authentication, suppressing redundant authentications and switching between explicit logins and SSO (among other things).

# *The NtlmSecurityProvider*

The NtlmSecurityProvider provides an implementation of NTLMSSP to initiate and accept NTLMv2 authentication. The acceptor closely mimics Windows behavior using the NETLOGON service over Secure Channel with AES signing and sealing.

This provider implements much of jespa.security.SecurityProvider API including the token-based authentication used by the HttpSecurityService, HttpSecurityFilter, SaslServer, SaslClient and other components. The Account.isMemberOf method mimics Windows behavior using SID-based security group checking.

### **NtlmSecurityProvider Properties**

The table below describes properties used by other components in this manual such as the HttpSecurityService. See the NtlmSecurityProvider API documentation for a complete list.

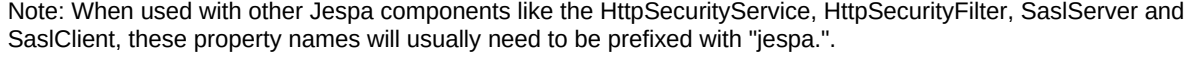

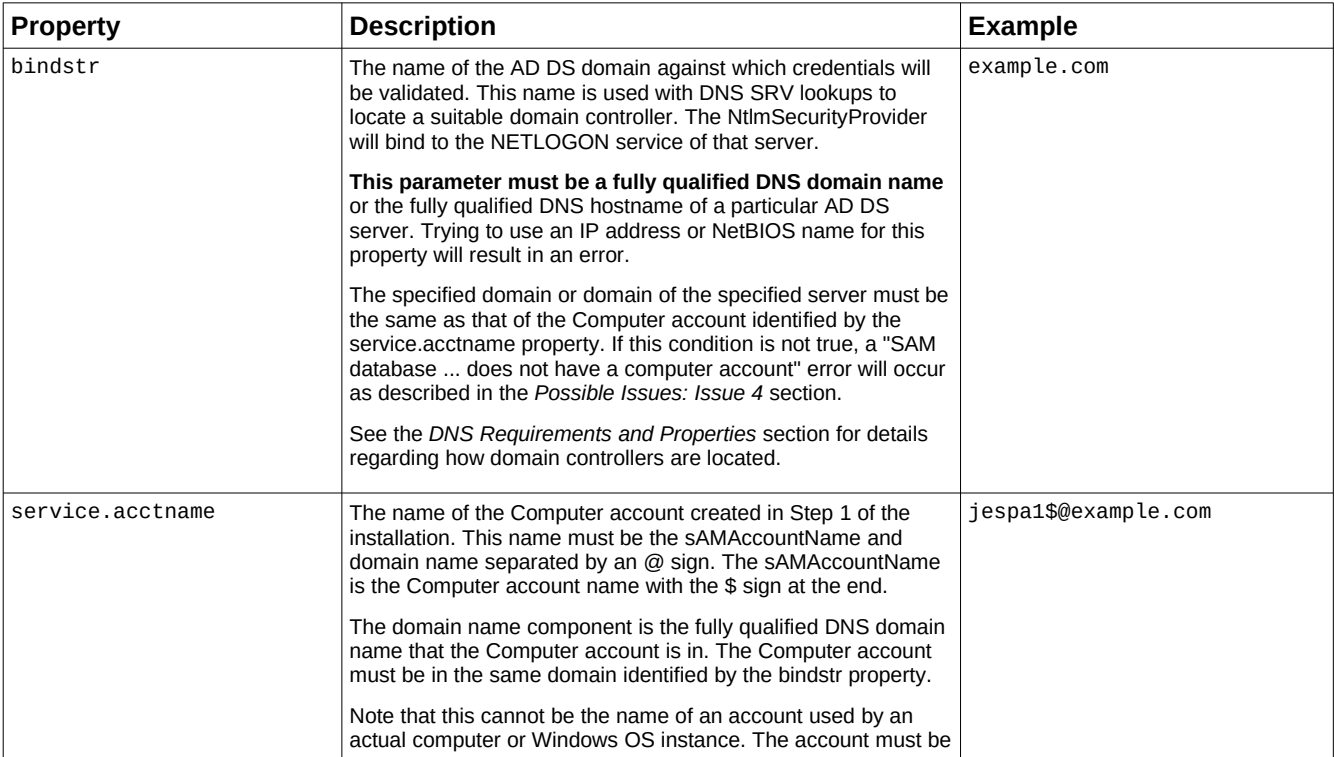

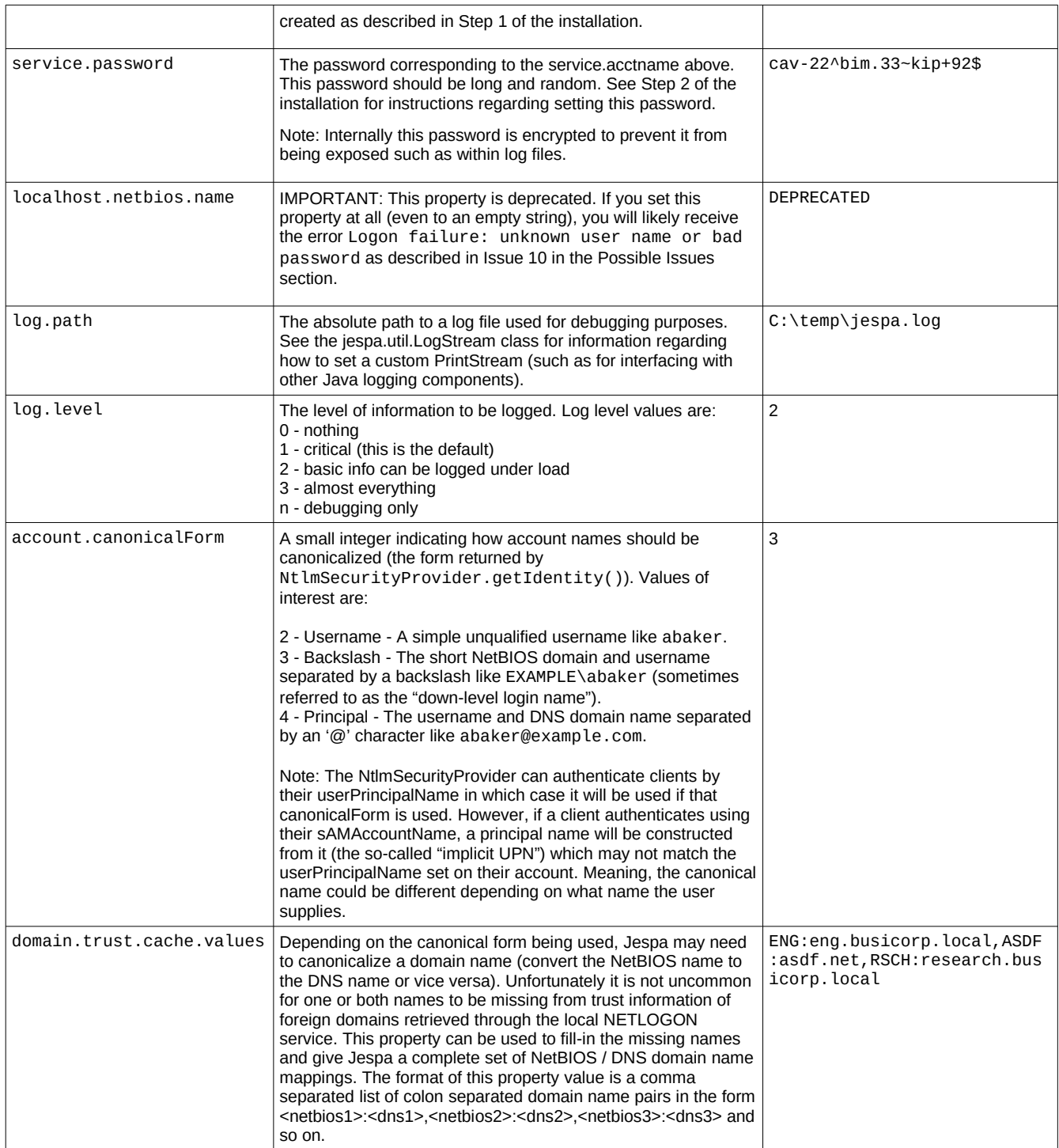

# **MSRPC TCP Transport Properties**

The following properties are specific to MSRPC TCP transport communication which includes NETLOGON and lsarpc calls used by the NtlmSecurityProvider.

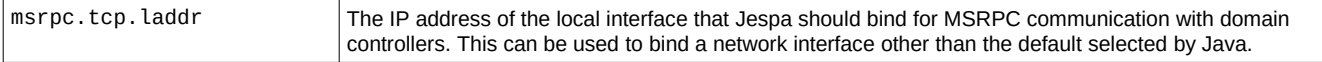

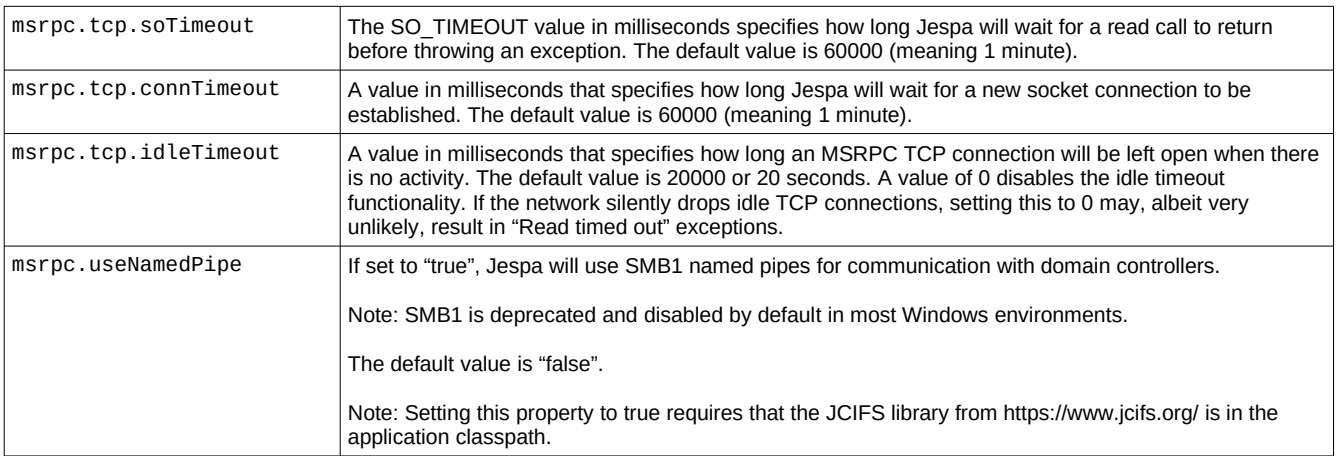

Note: When setting these properties in the HttpSecurityService properties file, they must be prefixed with "jespa." like "jespa.msrpc.tcp.laddr =  $10.120...$ ".

# *The LdapSecurityProvider*

LdapSecurityProvider provides an easy to use interface for developers to create, update, delete and search accounts, groups or other directory entries, check group membership and set or change passwords.

However, because this manual targets operator's and not developers, the descriptions of properties below are mostly specific to the authentication and authorization functionality of the HttpSecurityService. Developer's should refer to the LdapSecurityProvider API documentation for a complete description of this provider.

### **LdapSecurityProvider Properties**

The table below describes some LdapSecurityProvider properties that are important to the HttpSecurityService (and HttpSecurityFilter). For a complete technical description of all properties supported by the LdapSecurityProvider, see the API documentation.

Note: To authenticate Active Directory clients, the NtlmSecurityProvider is superior. It has superior performance and LDAP cannot be used to implement SSO. However, to authenticate HTTP clients against accounts in a non-Active Directory LDAP server such as OpenLDAP, the LdapSecurityProvider may be used.

Note: When setting these properties in the HttpSecurityService properties file, they must be prefixed with "jespa." like "jespa.ldap.disposition = RFC".

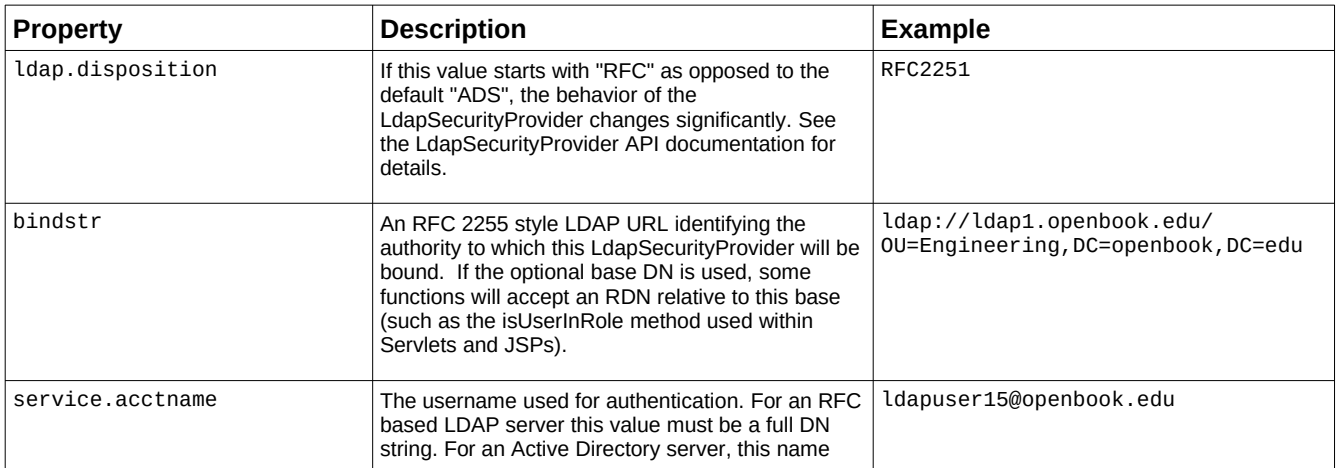

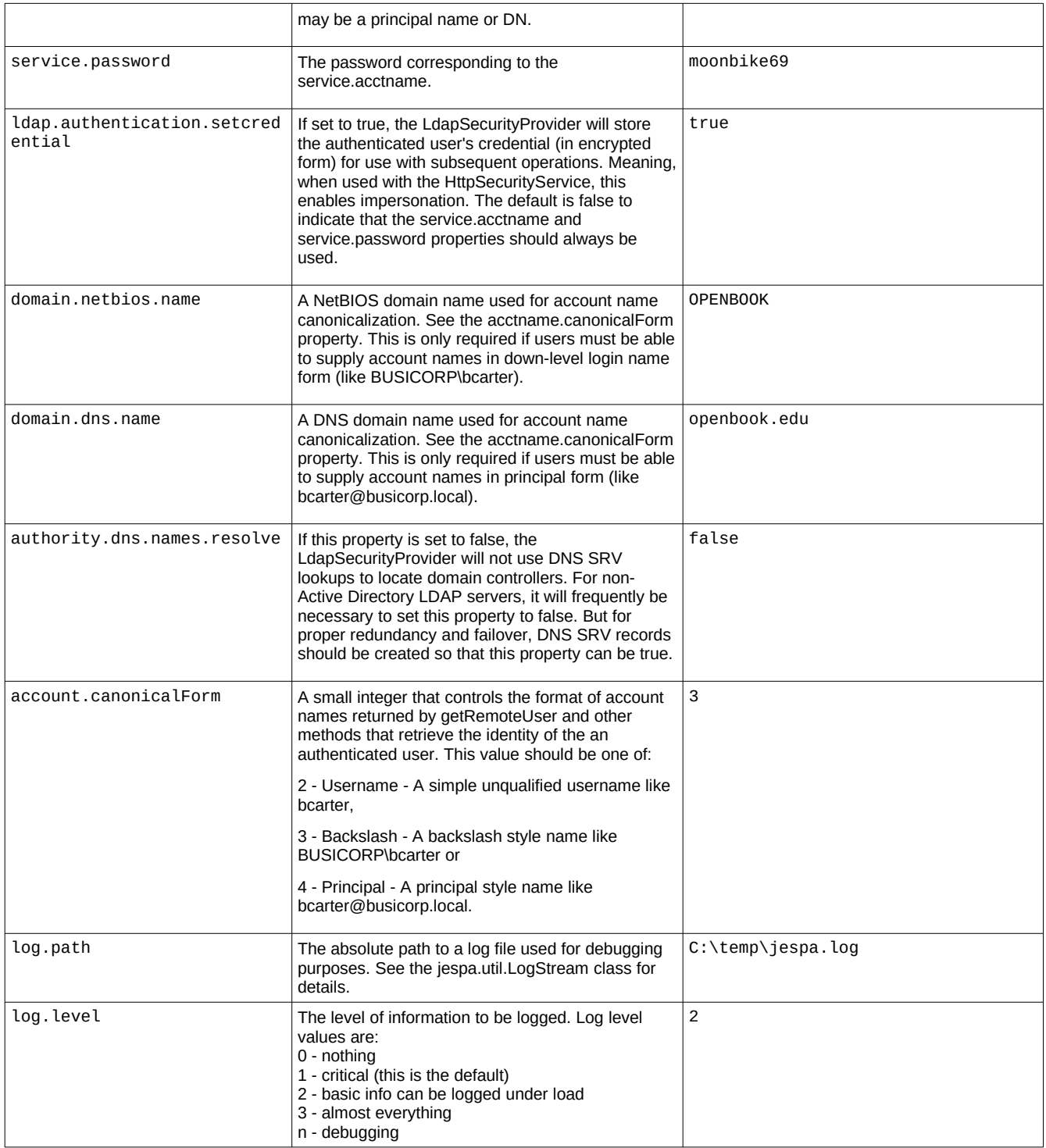

See the example webapp for several example configurations that illustrate how to use the LdapSecurityProvider.

# *The ChainSecurityProvider*

The ChainSecurityProvider is a wrapper around a "chain" of SecurityProviders. The ChainSecurityProvider is most commonly used with the HttpSecurityService to authenticate web clients against multiple independent

security authorities.

Note: It is not necessary to use the ChainSecurityProvider to authenticate clients against multiple Active Directory domains with the NtlmSecurityProvider if the domains have trust relationships. The NtlmSecurityProvider fully supports cross domain authentication by itself.

When the authenticate method is called (such as by the HttpSecurityService), the ChainSecurityProvider iterates through each SecurityProvider in the "chain" until authentication is successful. All other methods simply call the corresponding method on the currently selected SecurityProvider.

Note: Only the first SecurityProvider in a chain can perform SSO authentication. To disable SSO in the NtlmSecurityProvider (so that it can be a secondary chain element), set flags.capabilities.accept.ntlmssp = false.

A chain is defined entirely using properties. The chain, names property defines the list of chain element names. For each chain element name, the property chain.<name>.provider.classname indicates to ChainSecurityProvider the name of the SecurityProvider class to construct for that chain element. For all other properties that begin with chain.<name>., that prefix is removed and the property is inserted into the Map used to construct the SecurityProvider for that chain element. Consider the following list of properties:

```
chain.names = BUSICORP,OPENBOOK
chain.BUSICORP.provider.classname = jespa.ntlm.NtlmSecurityProvider
chain.BUSICORP.bindstr = dc100.busicorp.localchain.dns.servers = 192.168.44.110,192.168.22.115
chain.dns.site = Paris
chain.BUSICORP.service.acctname = jespa1$@busicorp.local
chain.BUSICORP.service.password = cav-22^{\wedge}bin.33-kipchain.BUSICORP.account.canonicalForm = 3
chain.OPENBOOK.provider.classname = jespa.ldap.LdapSecurityProvider
chain.OPENDOOK.Ldap.disposition = RFCchain.OPENBOOK.domain.netbios.name = OPENBOOK 
chain.OPENBOOK.domain.dns.name = openbook.edu
chain.OPENBOOK.bindstr = ldap://192.168.2.119/OU=Engineering,DC=openbook,DC=edu
chain.OPENBOOK.service.acctname = CN=jespa1,DC=openbook,DC=edu
chain.OPENBOOK.service.password = opensaysme44
chain.OPENBOOK.account.canonicalForm = 3
```
The above example shows a chain of two SecurityProviders called BUSICORP and OPENBOOK.

Note: Chain element names are completely arbitrary although they should not contain characters like equals (=) or brackets (<) which might conflict with configuration file syntax.

In the above example, the BUSICORP chain uses the NtlmSecurityProvider whereas the OPENBOOK chain uses the LdapSecurityProvider configured for an RFC-based LDAP server like OpenLDAP. Using this configuration, the client can authentication with Active Directory using either SSO or explicit credentials or with the RFC-based LDAP server using explicit credentials.

When authenticating clients against multiple independent authorities using the ChainSecurityProvider, it is important to supply domain properties and to use a qualified canonicalForm (3 for backslash form or 4 for principal form). Otherwise, it may not be possible to correctly process account names that exist in both authorities. Displaying names in a qualified form like BUSICORP\cdavis or cdavis@busicorp.local as opposed to just cdavis will also reduce user confusion about which credentials are being used.

Group name syntax is different depending in the SecurityProvider being used. For example, the NtlmSecurityProvider supports names in a form such as "BUSICORP\Wiki Users" whereas the LdapSecurityProvder supports only DN or RDN group names such as "CN=Wiki Users,OU=Engineering,DC=openbook,DC=edu" or just "CN=Wiki Users" if a suitable base is supplied in the bindstr. The appropriate form should be used for each SecurityProvider.

# *The HTTP Client*

The Jespa library includes an HTTP 1.1 client with support for NTLMv2, SPN and channel binding, and other features that might be important in Windows environments.

Note: The Jespa HTTP client does not currently support proxies.

Currently this client is exposed only through the HttpURLConnection API. The following code fragment demonstrates how to use the Jespa HTTP client to perform a simple GET request:

```
HttpURLConnection conn = new HttpURLConnection(new URL(urlstr));
InputStream input = conn.getInputStream();
byte[] buf = new byte[64];
int n;
while ((n = input.read(buf, 0, but.length)) > 0) System.out.write(buf, 0, n); 
} 
input.close()
```
See the examples directory for numerous other examples that use NTLM credentials, POST requests and more.

The client is also exposed as an HTTP java.net.URLStreamHandler for use with java.net.URL.

Note: IOPLEX believes that the URLStreamHandler mechanism is clumsy and that it should not be used.

To install the Jespa HTTP client for use with java.net.URL, add the "jespa" package prefix to the java.protocol.handler.pkgs system property as illustrated by the following code:

```
String pkgs = System.getProperty("java.protocol.handler.pkgs");
if (pkgs == null) {
     pkgs = "jespa";
} else {
     pkgs += "|jespa";
}
System.setProperty("java.protocol.handler.pkgs", pkgs);
```
This should be performed very early in your program such as in your main method. Otherwise, it may also be suitable to specify it on the command-line like:

java -Djava.protocol.handler.pkgs=jespa MyHttpClientProgram

## **Using NTLM Authentication with the HTTP Client**

The Jespa HTTP client supports NTLM authentication (including all variations of NTLMv2) and leverages the JAAS subject based security model to access credentials. More specifically, the client will initiate NTLM authentication if the server requires it and a jespa.security.PasswordCredential object is present in the current Thread's Subject. The JAAS and javax.security.auth.Subject documentation details how exactly to perform this bootstrapping procedure but the examples/ directory contains several examples that use a variety of credential bootstrapping methods. In particular look at how examples/HttpGet. java uses the jespa.security.RunAs utility class.

To initiate NTLM authentication either the credential account name must include the AD DS DNS domain name or the jespa.domain.dns.name System property (or http.auth.ntlm.domain for compatibility with the default Java HTTP client) must be set to the AD DS DNS domain.

Note: The short NetBIOS domain name will not work with these properties.

# *The SASL Client and Server*

The Jespa library provides standard javax.security.sasl SaslClient and SaslServer implementations. Also included are SaslClientFactory and SaslServerFactory classes that adds NTLM authentication, integrity and confidentiality to the stock LDAP client used by JNDI (see the *Using NTLM Security with JNDI / LDAP* section below).

The following line of code installs the SaslClientFactory and SaslServerFactory classes through a JCA provider.

java.security.Security.addProvider(new jespa.security.JCAProvider());

Note: The Jespa JCA provider is used only to install the SaslClientFactory and SaslServerFactory. Jespa does not currently implement any other JCA operations. JCA providers should not be confused with the Jespa SecurityProvider interface. The two "provider" interfaces are largely unrelated.

The SaslClient and SaslServer may also be used directly. See the API documentation for details.

Like the Jespa HTTP client, the Jespa SASL client also leverages the JAAS subject based security model to retrieve the credential that should be used. More specifically, the client will initiate NTLM authentication if a jespa.security.PasswordCredential object is present in the current Thread's Subject. The JAAS and javax.security.auth.Subject documentation details how exactly to perform this bootstrapping procedure, but the examples/ directory contains several example programs that use a variety of credential bootstrapping methods. In particular, look at how jespa.util.RunAs is used within examples/SaslTest.java.

## **Using NTLM Security with JNDI / LDAP**

Provided that the SaslClientFactory has been installed and the calling thread's Subject has the necessary PasswordCredential, the final step is to specify a JNDI Context.SECURITY\_AUTHENTICATION property of "GSS-SPNEGO" when building a DirContext as illustrated by the following example:

```
Hashtable env = new Hashtable();
env.put(Context.INITIAL_CONTEXT_FACTORY, "com.sun.jndi.ldap.LdapCtxFactory");
env.put(Context.PROVIDER_URL, url);
env.put(Context.SECURITY_AUTHENTICATION, "GSS-SPNEGO");
DirContext ctx = new InitialDirContext(env);
...
```
Jespa properties that are prefixed with "jespa." will be passed to the NtlmSecurityProvider through the Hashtable parameter (or the SaslClient and SaslServer Map parameters). For example, instead of service.acctname the property name would be jespa.service.acctname.

Note: Jespa does not (currently) implement SPNEGO. But Windows advertises and uses the "GSS-SPNEGO" SASL mechanism name when in fact raw NTLMSSP is used.

Note: Jespa also includes an advanced LDAP API. See the jespa.ldap.\* API documentation for details.

# *The LoginModule*

Jespa provides a javax.security.auth.spi.LoginModule implementation that supports NTLM authentication.

See the jespa.security.LoginModule API documentation for details.

# *Possible Issues*

This section describes possible issues you may encounter using Jespa and how to fix them. If you encounter an issue that you think should be listed here, please contact *support@ioplex.com* and tell us about it.

### **Issue 1: The "jespa.http.HttpException: 401 Unauthorized" exception**

If the Jespa HTTP client will not perform NTLM authentication, make sure that the Active Directory DNS domain name is supplied through either a) the credential account name (such as alice@example.com) or b) the System property jespa.domain.dns.domain (or http.auth.ntlm.domain). The short NetBIOS domain name will not work.

### **Issue 2: The "Not a Type 1 Message" exception**

NTLM over HTTP cannot traverse proxies, load balancers, connectors or similar without help. If you are proxying, forwarding or load balancing in front of Jespa, see the *Proxying and Load Balancing with NGINX* section.

The NTLM HTTP authentication protocol is a multi-request "handshake" like this example GET sequence:

```
 C: GET /jespa/Whoami.jsp
 S: 401 Unauthorized
    WWW-Authenticate: NTLM 
 C: GET /jespa/Whoami.jsp
    Authorization: NTLM TlRMTVNTUAABAAAAB4IIAAAAAAAAAAAAAAAAAAAAAAA=
 S: 401 Unauthorized
    WWW-Authenticate: NTLM TlRMTVNTUAACAAAAAAAAA...AC4AZgBvAG8ALgBuAGUAdAAAAAAA
 C: GET /jespa/Whoami.jsp
    Authorization: NTLM TlRMTVNTUAADAAAAGAAYAFgA...AAAYABgAcAwATPGDh0OrwyZcJ9CEoJw==
 S: 200 OK
```
This protocol requires a persistent and unique TCP connection. Meaning Keep-Alive behavior is required. If the connection is closed / broken during the "handshake", authentication will fail with "Not a Type 1 Message" or "Not a Type 3 Message".

Verify that the Java app server has Keep-Alive enabled.

If there is a proxy between clients and Jespa, the only remedy would be to adjust the proxy configuration. See the *Proxying and Load Balancing with NGINX* section.

A less common cause of this error are internal redirects. If a request is internally redirected back through the HttpSecurityService with the WWW-Authenticate header present, the HttpSecurityService will attempt to process the header token again.

### *Clients Other than Browsers*

If you are using a client other than a browser (like a Java program or PowerShell script), a possible cause for this exception is failure to maintain session state on the server. In particular, make sure the client is using cookies.

For example, when using the C# HttpWebRequest API, you must set a CookieContainer as illustrated by the following example code fragment:

```
HttpWebRequest request = (HttpWebRequest)WebRequest.Create(url);
request.CookieContainer = new CookieContainer();
...
```
When using PowerShell, you will need to use -SessionVariable and possibly -WebSession arguments as

illustrated by the following code fragment:

```
$acctname = "theacctname@busicorp.local"
$password = "The_paS$_W0rd"
$secpass = ConvertTo-SecureString $password -AsPlainText -Force
$cred = New-Object System.Management.Automation.PSCredential($acctname, $secpass)
$result = Invoke-WebRequest -Credential $cred -SessionVariable session -UseBasicParsing $url
... subsequent requests using the $session ... 
$result = Invoke-WebRequest -Credential $cred -WebSession $session -UseBasicParsing $url
```
When using VBScript with the WinHttpRequest API, the cookie header must be saved to a variable as illustrated by the following code fragment:

```
Dim url, cookie
url = "https://www.example.com/jespa/secure/Whoami.jsp"
cookie = null
Function GetURLText(url)
    Dim http, hdrs
    Set http = CreateObject("WinHttp.WinHttpRequest.5.1")
    http.Open "GET", url, False
    http.SetAutoLogonPolicy 0
    If (IsNull(cookie) = False) Then
            http.SetRequestHeader "Cookie", cookie
    End If
    http.Send
    hdrs = http.GetAllResponseHeaders()
    If (InStr(hdrs, "Set-Cookie: ")) Then
            cookie = http.GetResponseHeader("Set-Cookie")
    End If
    GetURLText = http.ResponseText
End Function
```
## **Issue 3: The browser will not perform automatic authentication (SSO)**

See the *Requirements and Windows Settings for Single Sign-On (SSO)* section.

### **Issue 4: The "SAM database ... does not have a computer account" exception**

If you receive the following error:

"The SAM database on the Windows NT Server does not have a computer account for this workstation trust relationship."

this indicates that the domain controller was located using the bindstr property but could not find the Computer account identified by the service.acctname property. There are several possible causes for this error which can be unexpected and include the following:

- 1. Make sure that the Computer account is in the domain identified by the bindstr property. For example, if the Computer account is jespa1\$@eu.example.com but the bindstr property is example.com and eu.example.com is a sub-domain of example.com, you may receive this error. To fix this issue you need to either change the bindstr to match the Computer account domain or recreate the Computer account in the correct domain.
- 2. If you have just created the Computer account it may require some time to replicate to the domain controller selected by Jespa. To resolve this issue, adjust the bindstr property to temporarily specify the fully qualified DNS hostname of the specific domain controller on which the account is known to exist or wait for directory replication to complete.
- 3. Check the service.acctname format. The service.acctname is the sAMAccountName (which for a Computer account always ends with a \$ sign) followed by an  $\varpi$  sign followed by the account's DNS domain like jespa1\$@example.com.
- 4. Make sure that you created a Computer account and not a User account. Only a Computer account can bind the NETLOGON service.

### **Issue 5: The "format of the specified computer name is invalid" exception**

This error may occur if the bindstr parameter is not a fully qualified DNS domain name or fully qualified DNS hostname. For example, this error may occur if the operator tries to use an IP address for the bindstr property. This error can also occur if authority.dns.names.resolve = false is set and the bindstr is not a fully qualified DNS hostname.

This error can also occur if you are using a DNS records file with invalid record data. For example, if the hostname of an SRV record does not correspond to the true hostname of a real server, this error can occur. See The DNS Records File section for details.

### **Issue 6: Windows SID based access control does not work as expected**

There are a few conditions that can lead to unexpected behavior when using Windows group access checks:

- 1. Domain Local groups not in the Computer account domain will not be in scope. There are four different types of security groups: Universal, Global, Domain Local and Builtin. When a user authenticates using NTLM, the domain controller supplies a fully expanded list of group SIDs for all Universal and Global groups but only Domain Local groups from the domain of the Jespa Computer account used. Domain Local groups of a user in a different domain will not be included. This issue is not unique to Jespa - this is how Windows access control has always worked<sup>[2](#page-28-0)</sup>.
- 2. If group membership has been changed, the user must logout of their workstation and back in for the changes to take effect.
- 3. Group names should be qualified with a domain name like EXAMPLE\Engineers and not just Engineers. Check the Jespa log file for error messages like "Failed to resolve name: EXAMPLE\Engineers".
- 4. Backslashes in properties files must be escaped with an additional slash like EXAMPLE\\Engineers.

### **Issue 7: The "page cannot be displayed" error using the HttpSecurityService**

There could be numerous causes of this error. However, one possible cause is that the client is not configured to perform Windows built-in authentication whereas we server security policy requires it.

### **Issue 8: The "Failed to locate authority for name: EXAMPLE" error**

This error most likely indicates that you need to set the dns.servers property. See the DNS Properties section and review your DNS configuration in general.

### **Issue 9: POST data is not submitted when using the HttpSecurityService**

This condition was common when using Internet Explorer which would not submit POST data until after the NTLMSSP handshake completed and it had previously authenticated with the target. The only way to stop this behavior was to either close IE and restart it or set a DisableNTLMPreAuth registry value as described in Microsoft KB251404. However, because IE is no longer supported by Microsoft and generally not used, this should no longer be an issue.

Another possible cause of this condition is using the http.parameter.\* properties which will cause the app server to decode the request input stream. Some request types like REST services or certain application servers like ColdFusion may exhibit this behavior. If this is applicable, disable the http.parameter.\* properties so that the input stream is not prematurely decoded.

<span id="page-28-0"></span>2 Note that if the authentication mechanism were Kerberos and not NTLM, groups would be compiled as Kerberos tickets transit the trust relationships between domains and therefore Domain Local groups of the user's domain would be in scope instead.

### **Issue 10: The "Login failure: unknown user name or bad password" exception**

This error almost certainly means exactly what it says - the account does not exist or the supplied password is simply incorrect.

One likely cause of this error is old credentials stored in a browser credential manager or keychain. Clear any saved passwords for the target site and try again.

Note: AD has a "minimum password age" policy that does not permit a password to be changed within some time period which is most commonly 1 day. The operator will not receive an error when trying to change a password within this period. If you have reset the Jespa Computer account password more than once, it could be that the change was not effective.

Note: Computer account passwords do NOT expire. The "Domain member: Maximum machine account password age" policy instructs domain members to periodically submit a password change but they are NOT required to. The Jespa Computer account will not stop functioning after the policy period.

This error can also occur if you set the localhost.netbios.name property. This property is deprecated and must not be set.

This error can also occur if you set the domain.netbios.name property on the NtlmSecurityProvider. The domain.netbios.name and domain.dns.name properties of the NtlmSecurityProvider are read-only and must not be set.

### **Issue 11: The "account used is a Computer Account" exception**

This error indicates that there is a problem with the Computer account used by Jespa. The most efficient way to resolve this issue is to simply create a new Computer account as described in Step 1 of the Installation section and then delete the old account.

### **Issue 12: The "NetrLogonSamLogon return authenticator check failed" exception**

This error occurs when the same Computer account is used to communicate with the NETLOGON service from two different Jespa instances. See the *Validating NTLM Credentials with the NETLOGON Service* for additional information.

```
SecurityProviderException: NetrLogonSamLogon return authenticator check failed
     at jespa.ntlm.Netlogon.validate0(Netlogon.java:191)
     at jespa.ntlm.Netlogon.validate(Netlogon.java:229)
     at jespa.ntlm.NtlmSecurityProvider.authenticate(NtlmSecurityProvider.java:417)
     ...
```
To correct this issue, you must create a separate Computer account for each Jespa instance.

### **Issue 13: The "java.lang.NoClassDefFoundError: jcifs/smb/..." exception**

UPDATE: JCIFS is no longer required as of Jespa 1.2.5. Jespa now uses raw TCP transport for MSRPC by default. JCIFS is only required if you want to use the older SMB1 named pipe transport.

This error will occur if you have set msrpc.useNamedPipe = true but the JCIFS library is not in your classpath. Download and install the JCIFS library from https://www.jcifs.org.

### **Issue 14: The "jespa.util.NtException: Access is denied." exception**

If you receive the following exception in the log:

```
Caused by: jespa.util.NtException: Access is denied.
    at jespa.ntlm.Netlogon.connect(Netlogon.java:372)
```
The most likely explanation is that your Computer account password is simply incorrect.

Note: AD has a "minimum password age" policy that does not permit a password to be changed within some time period which is most commonly 1 day. The operator will not receive an error when trying to change a password within this period. If you have reset the Jespa Computer account password more than once, it could be that the change was not effective.

Note: Computer account passwords are NOT required to meet password complexity requirements policy. Meaning if you receive an "Access id denied" error using a Computer account, password complexity is not the cause of this error.

Note: Computer account passwords do NOT expire. The "Domain member: Maximum machine account password age" policy instructs domain members to periodically submit a password change but they are NOT required to. The Jespa Computer account will not stop functioning after the policy period.

Note: It is not uncommon for the operator to insist that the password is correct only to find out later that resetting it or deleting the Computer account and running SetupWizard.vbs again resolved the issue. Watch carefully for errors when running scripts and PowerShell commands.

### **Issue 15: The "jespa.util.NtException: 0xC0000418" exception**

This error will occur if NTLM is restricted by domain policy:

```
 jespa.util.NtException: 0xC0000418
  at jespa.ntlm.Netlogon.validate0(Netlogon.java:706)
  at jespa.ntlm.Netlogon.validate(Netlogon.java:793)
  at jespa.ntlm.NtlmSecurityProvider.authenticate(NtlmSecurityProvider.java:1407)
```
This NT status code means STATUS\_NTLM\_BLOCKED "The authentication failed because NTLM was blocked."

To resolve this issue, you must add each Jespa computer account to the following group policy setting:

```
Computer Configuration > Policies > Windows Settings > Security Settings > Local Policies > 
Security Options
```
Enable the following setting:

Network security: Restrict NTLM: Add server exceptions in this domain

and add the name of each Jespa computer account like "jespa1" (without the \$ sign). If you use the same prefix for all of your Jespa accounts, you may also use a wildcard like "jespa\*" to add an exception for all Jespa computer accounts and avoid adjusting security policy in the future.

### **Issue 16: SPN BINDINGS FAILURE and CHANNEL BINDINGS FAILURE Errors**

These errors indicate that the SPN and / or channel bindings security checks are failing.

No match for targetSpn submitted: HTTP/alma92as5.example.com SPN BINDINGS FAILURE: SPN did not match bindings.targetSpns, SPN not submitted or bindings.targetSpns was not successfully initialized. No match for bindings.cert.hash submitted: F230EC6440516D4519DD119C3A59C7B6 CHANNEL BINDINGS FAILURE: channel bindings did not match bindings.cert.hash, channel bindings not submitted or bindings.cert.hash was not successfully initialized.

Aside from actual attacks, the most likely cause of these errors is missing or incorrect binding properties. More specifically, these errors will occur if you are forwarding requests through another server like NGINX.

Note: You can simply disable these security checks and the errors produced by setting the properties:

bindings.targetSpn.policy =  $0$ bindings.cert.hash.policy = 0

However, the SPN failure is easy to fix. Simply search the log file (with log.level >= 2) for "No match for targetSpn" and set the bindings.targetSpns property to the SPN found in the log:

```
bindings.targetSpns = HTTP/alma92as5.example.com
```
An easy way to fix the channel bindings failure is to search the log file (with log.level >= 2) for "No match for bindings.cert.hash" and set the bindings.cert.hash property to the hash found in the log:

```
bindings.cert.hash = F230EC6440516D4519DD119C3A59C7B6
```
Note: This hash will need to be updated when the certificate is updated (unless you use the bindings.cert.url property instead).

While these methods are quick and easy, they could be incorrect (the values in the log could have been submitted by an attacker). For maximum security, carefully review the SPN and Channel Bindings (EPA) section.

# *Example Code*

All source code included with the Jespa package may be modified, used and distributed freely in accordance with the Copyright statement at the top of each source file. These Copyright statements are an exception to the standard Jespa EULA (see the LICENSE.txt file) which states that Jespa may not be redistributed in any form without written permission from IOPLEX Software.

## **The MyHttpSecurityFilter Example**

The jespa.examples.MyHttpSecurityFilter class illustrates how to create a custom HTTP security filter that demonstrates:

- How to extend the HttpSecurityService directly. Note that the HttpSecurityService does not implement the Filter interface. So, unlike this example, you can integrate the HttpSecurityService into non-filter based solutions and custom Servlet containers. See the jespa.Http.HttpSecurityService API documentation for details.
- How to protect the service.password by encrypting it so that it does not appear as plaintext in the configuration.
- How to disable the filter using a simple boolean property.
- How to use an inner class as a "dummy" FilterChain to perform work *after* the request has passed through the HttpSecurityService (as opposed to using a separate Filter later in the chain). This can be used to retrieve the SecurityProvider and Account associated with the authentication.

All of the init-params are the same as the HttpSecurityFilter with the exception of the following:

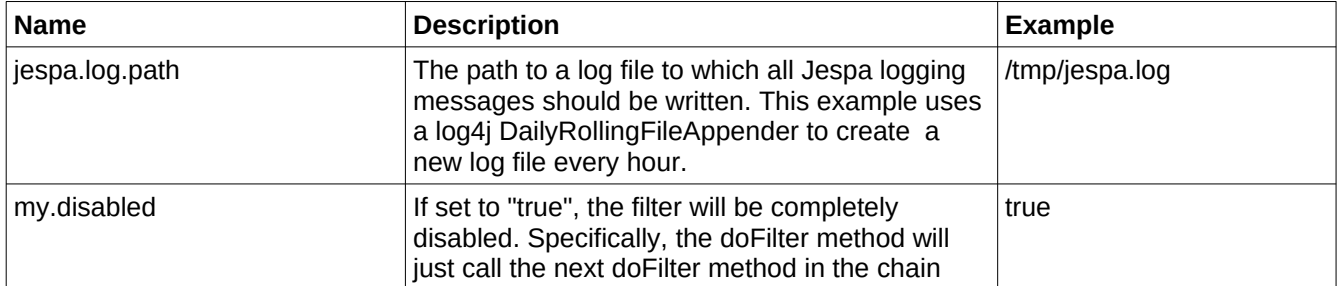

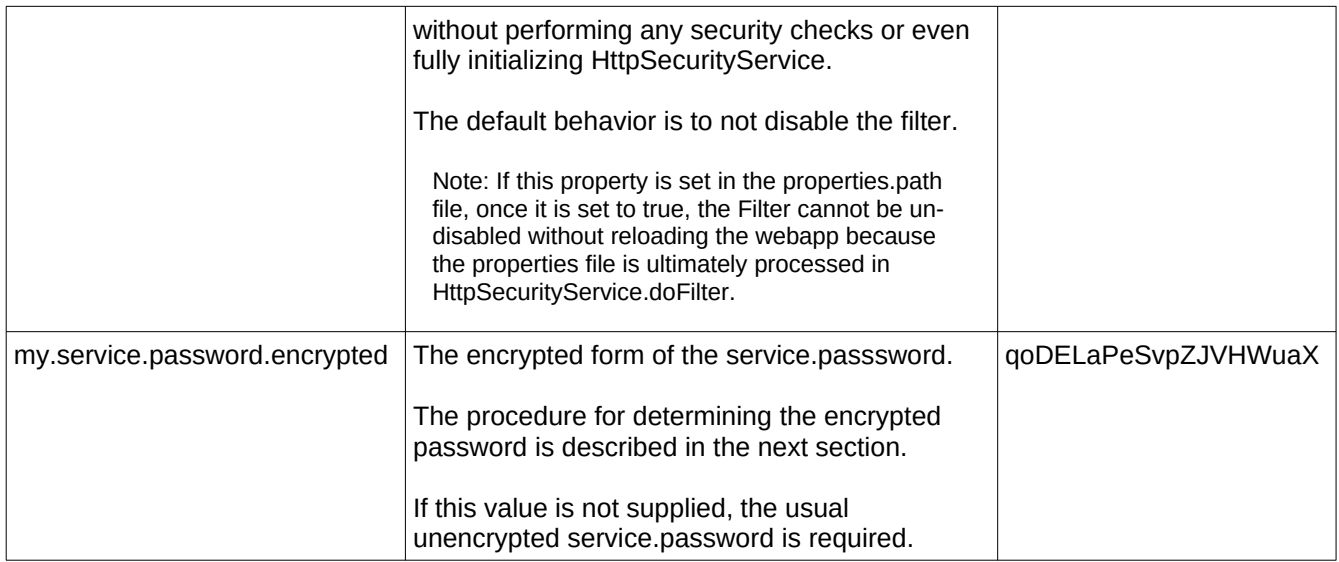

## *Setting the MyHttpSecurityFilter Encrypted Password*

The MyHttpSecurityFilter example allows the service.password to be supplied in an encrypted form to prevent operators from easily viewing the plaintext Computer account password. However, to determine the encrypted form of the plaintext password, you must perform the following procedure:

- 1. Temporarily specify the desired password as the plaintext service.password property. Then also set the my.service.password.encrypted property to anything (such as "xyz") and set the jespa.log.level = 3.
- 2. Initialize the filter. When the filter detects both password properties are set, it will encrypt the service.password value and write it to the log file.
- 3. View the log file and locate the entry that looks like the following:

2022-04-06 12:25:06: my.service.password.encrypted = qoDELaPeSvpZJVHWuaX

Now set the indicated value as the my.service.password.encrypted property, delete the service.password property, restore the jespa.log.level value and restart the webapp.

# *The LdapSearch Utility*

The LdapSearch utility may be used to query LDAP servers like AD DS servers.

The LdapSearch commandline syntax is defined as follows:

```
Usage: LdapSearch [-f <propfile>] [-v <level>] [-d ADS|RFC] [-x] [-t] [-a <authtype>] [-u 
<username> -p <password>] ldap://host/base?attrs?scope?filter
```
The following table describes each option in detail:

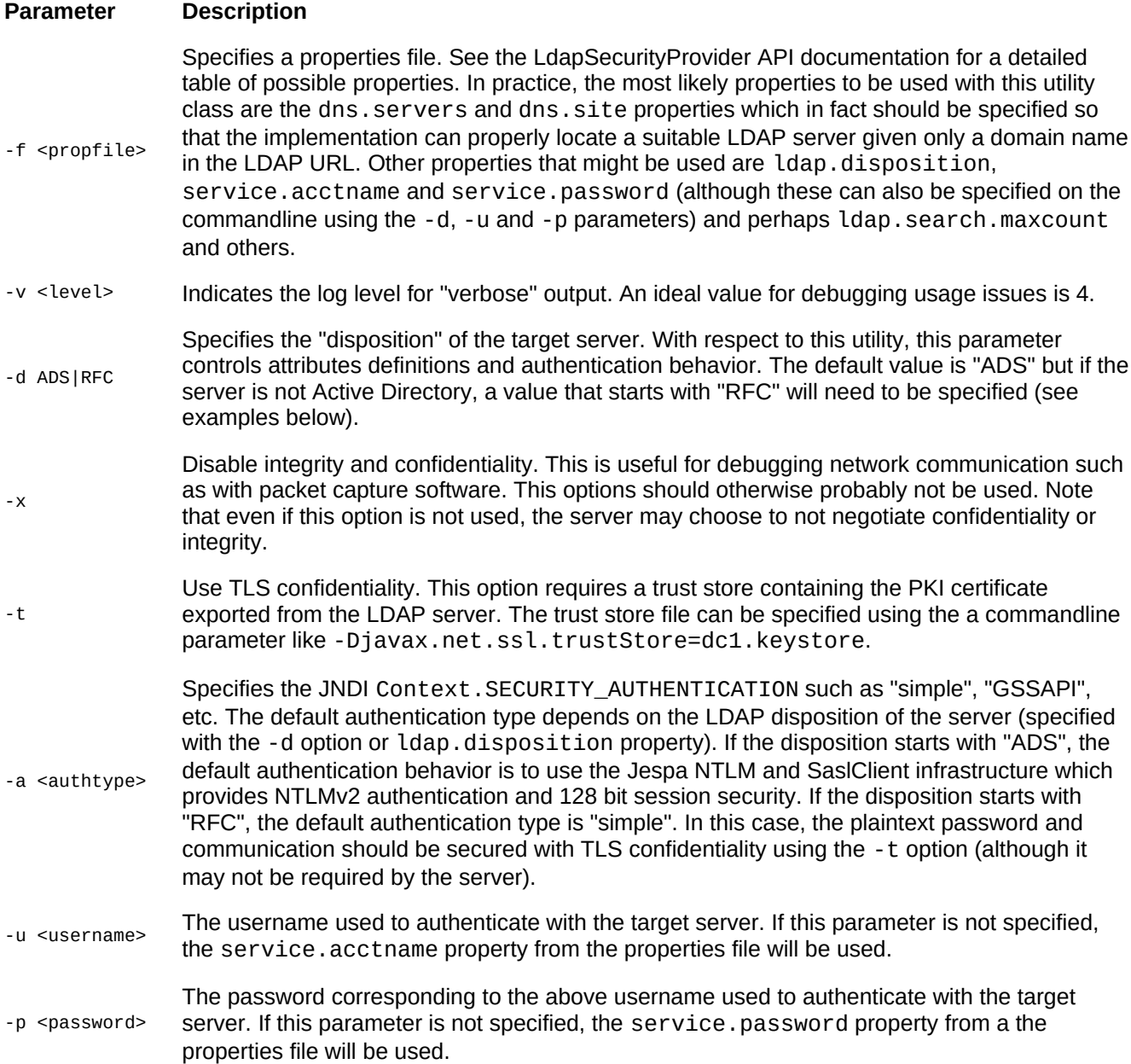

For a detailed description of RFC2255 style LDAP URLs with many examples, see the LdapSecurityProvider API documentation.

## **LdapSearch Command Examples**

The following trivial example illustrates how to query the RootDSE properties of an Active Directory server.

C:\>java -cp jespa-2.0.0.jar jespa.ldap.LdapSearch 'ldap://192.168.2.110/'

For simplicity, an IP address is used in the LDAP URL. However, ideally a domain name or possibly a hostname should be supplied instead. A properties file should also be supplied (using the -f parameter) with DNS properties so that a suitable server can be properly located at runtime. Because this query is for the RootDSE and because no credentials were supplied, this example uses an anonymous bind.

The following example illustrates how to query a User account in Active Directory.

Note: This command must be typed on a single line.

```
C:\>java -cp jespa-2.0.0.jar jespa.ldap.LdapSearch -f busicorp.prp
    'ldap://busicorp.local/DefaultNamingContext??sub?(&(objectCategory=person)
    (sAMAccountName=hmuller))'
CN=Hans Müller,CN=Users,DC=busicorp,DC=local:
  displayName: Hans Müller
   givenName: Hans
   sAMAccountType: 805306368
   mobile: 9083773378
  primaryGroupID: 513
  objectClass: [top,person,organizationalPerson,user]
   badPasswordTime: 2018-12-16 12:24:22
  objectCategory: CN=Person,CN=Schema,CN=Configuration,DC=busicorp,DC=local
  cn: Hans Müller
  userAccountControl: 590336
  userPrincipalName: hmuller@busicorp.local
   dSCorePropagationData: [2019-09-17 13:47:25,2017-05-10 22:42:52,1600-12-31 19:04:17]
  codePage: 0
   distinguishedName: CN=Hans Müller,CN=Users,DC=busicorp,DC=local
  whenChanged: 2019-04-19 19:37:21
  whenCreated: 2017-05-02 13:51:19
   pwdLastSet: 2019-12-11 12:11:17
   logonCount: 309
   accountExpires: 
   lastLogoff: 1600-12-31 19:00:00
   lastLogonTimestamp: 2019-04-19 19:37:21
   objectGUID: bWYA2RAjQUeXz34GLCvGTg==
   sn: Müller
   lastLogon: 2019-09-21 13:27:16
  uSNChanged: 2896697
   uSNCreated: 15617
  objectSid: S-1-5-21-2799971297-2625803212-4394051119-1431
  countryCode: 0
   sAMAccountName: hmuller
  instanceType: 4
  memberOf: 
["CN=Engineers,CN=Users,DC=busicorp,DC=local","CN=Group598,CN=Users,DC=busicorp,DC=local",...,"CN
=Remote Desktop Users,CN=Builtin,DC=busicorp,DC=local"]
  badPwdCount: 0
   name: Hans Müller
```
The above query will use NTLMv2 authentication with 128 bit transport encryption unless the server negotiates otherwise. This example uses the special 'DefaultNamingContext' base identifier (which only works with AD DS servers). This example also shows how to use a properties file which ideally should contain dns. servers and dns.site properties so that a suitable domain controller can be properly located. Also, if a properties file is used, the credentials can alternatively be supplied with the service.acctname and service.password properties instead of with the -u and -p parameters. The output of this example illustrates how the LdapSecurityProvider's builtin attribute definitions help format values such as attributes that are single-valued as opposed to multi-valued (shown with square brackets) and attribute values like times and the objectSid attribute which would otherwise not be easily interpreted by the average user.

The following example uses the same query as the first example but uses Kerberos authentication.

Note: Using the builtin Java Kerberos infrastructure to authenticate with AD DS is generally harder to use because the Java Kerberos implementation does not provide SASL transport security, it requires a krb5.conf file and Kerberos in general is sensitive accessibility of AD DS servers by clients, DNS and time differences between systems.

C:\>java -cp jespa-2.0.0.jar jespa.ldap.LdapSearch -a GSSAPI 'ldap://dc1.busicorp.local/DefaultNamingContext??sub?(sAMAccountName=hmuller)'

The above example assumes a Kerberos TGT is present in the user's Kerberos ticket cache. Alternatively, credentials may be supplied explicitly using the -u and -p parameters although the username must be in a principal name form with the domain in UPPERCASE such as -u bcarter@BUSICORP.LOCAL.

The following example illustrates how to query a user account in an RFC based LDAP server like OpenLDAP.

```
C:\>java -cp jespa-2.0.0.jar jespa.ldap.LdapSearch -d RFC -u 'CN=Alice 
Baker,OU=Research,DC=openbook,DC=edu' -p opensaysme 
'ldap://192.168.44.110/OU=Research,DC=openbook,DC=edu??sub?(uid=cdavis)'
cn=Chris Davis,ou=Research,dc=openbook,dc=edu:
  givenName: Chris
   sn: Davis
   userPassword: e0X1cJ1ENldvYkcvaTF63JNEZRpcH2JtNXpRPT0=
   uidNumber: 1003
   gidNumber: 5000
 objectClass: [inetOrgPerson,posixAccount,top]
   uid: cdavis
   cn: Chris Davis
   homeDirectory: /home/users/Research/cdavis
```
The first major difference between this example and the Active Directory example is that the server "disposition" is set using -d RFC. This indicates to the Jespa LDAP SecurityProvider that authentication and attribute definitions suitable for RFC-based servers should be used. Because the default authentication method for RFCbased servers is a "simple" bind, the username must be a full DN. Also, TLS encryption should be used. However, for simplicity, TLS is excluded in this example as it would require that a certificate be generated on the LDAP server, exported and then imported into a suitable Java trustStore file (see the -t parameter description). For simplicity, an IP address is used in this example. If a hostname were used, either DNS SRV records for LDAP would be required or, if a properties file is used, the property authority.dns.names.resolve = false would be required to disable SRV lookups in which case an FQDN hostname could be used.

The following LdapSearch example command illustrates how to retrieve the sAMAccountName of all users in Active Directory:

```
C:\>java -cp jespa-2.0.0.jar jespa.ldap.LdapSearch -f jespa.prp 
'ldap://dc100.busicorp.local/DefaultNamingContext?sAMAccountName?sub?(objectCategory=Person)'
CN=Administrator,CN=Users,DC=busicorp,DC=local:
   sAMAccountName: Administrator
CN=Guest,CN=Users,DC=busicorp,DC=local:
  sAMAccountName: Guest
CN=SUPPORT_388945a0,CN=Users,DC=busicorp,DC=local:
   sAMAccountName: SUPPORT_388945a0
CN=krbtgt,CN=Users,DC=busicorp,DC=local:
   sAMAccountName: krbtgt
```

```
CN=Bob Carter,CN=Users,DC=busicorp,DC=local:
   sAMAccountName: bcarter
CN=Hans Müller,CN=Users,DC=busicorp,DC=local:
  sAMAccountName: hmuller
CN=host_ls1,OU=s,DC=busicorp,DC=local:
  sAMAccountName: host_ls1
CN=Baker\, Alice,CN=Users,DC=busicorp,DC=local:
   sAMAccountName: baker_alice
CN=IUSR_DC100,CN=Users,DC=busicorp,DC=local:
  sAMAccountName: IUSR_DC1
...
```
The following example illustrates how to query the RootDSE of an OpenLDAP server using the special + attribute to retrieve otherwise hidden attributes.

C:\>java -cp jespa-2.0.0 jespa.ldap.LdapSearch -d RFC2251 'ldap://192.168.44.110/?\*,+'

For other examples of LDAP URLs, see the LdapSecurityProvider API documentation.

# *Providing NTLM Services without Active Directory*

With a set of usernames and plaintext passwords, Jespa can act as it's own domain authority and validate NTLM credentials submitted by clients. From the perspective of clients (like browsers), this method is identical to authenticating with Active Directory. Jespa is simply computing the correct NTLM response with the plaintext password and comparing it byte-for-byte with the client supplied response. The highest level of security is negotiated just as it would with AD. All of this is completely transparent to clients.

The HttpSecurityFilter, SaslServer, JAAS LoginModule and other service components support a provider.classname property that allows the operator to specify the security provider that should be used without changing any code. The jespa.ntlm.NtlmSecurityProvider uses the NETLOGON service and requires a Computer account. However, you can extend the NtlmSecurityProvider class and install it with the provider.classname property to validate credentials using an alternative source of plaintext passwords. Reasons for doing this might include:

- You are using a local isolated database of passwords and do not need to validate credentials with AD
- You are only developing the application and do not yet need to actively validate credentials with AD
- You do not currently have permission to create the Computer account in AD

### **The MyNtlmSecurityProvider Example**

Jespa includes a jespa.examples.MyNtlmSecurityProvider class that validates credentials with a single set of credentials supplied as properties. The source code to this class is located at src/jespa/examples/MyNtlmSecurityProvider.java. This minimal example is intended to illustrate precisely how to create a custom NTLM security provider that acts as an AD domain authority.

The MyNtlmSecurityProvider class is an example but it is also fully functional and may be used with most of the aforementioned services such as the HttpSecurityFilter, SaslServer, etc by simply setting the provider.classname to "jespa.examples.MyNtlmSecurityProvider" and then setting properties "jespa.domain.dns.name", "jespa.domain.netbios.name", "jespa.my.username" and "jespa.my.password" to match the acceptable credentials.

# *Appendix A: How to Collect Diagnostic Information*

If you are experiencing a issue with Jespa, IOPLEX Software support will likely ask for diagnostic information in the form of at least a Jespa log file (and possibly a network packet capture file).

## **Collecting a Complete Jespa Log File**

To acquire a Jespa log file, set the following properties in your Jespa properties file:

```
jepsa.log.level = 4
jespa.log.path = /path/to/jespa.log
```
If the path was added or changed, you may need to restart the web app (or app server) for the change to be recognized.

Now trigger the behavior or error of interest and send the Jespa log file to IOPLEX support as an email attachment. Preferably try to include the security provider properties which are logged when the webapp is first initialized. You may wish to globally search and replace all instances of hostnames and IP addresses or other information that you think might be sensitive. Passwords are not logged (the password.encrypted fields use a random key that changes each time Jespa is initialized). If the file is larger than a few MB, compress it into a regular .zip first.

### **Obtaining a Network Packet Capture**

Some issues cannot be diagnosed from a log file only. In some instances IOPLEX support may ask for a network packet capture.

If you are using Linux, the most efficient tool for capturing network traffic is tcpdump. Start a capture as root using a command like the following:

# tcpdump -s 0 -w jespa.pcap ! port ssh

Perform the operation you wish to capture, such as visiting your Jespa protected website, and then press Ctrl-C to stop the capture. A jespa.pcap file should be created in the current directory.

To obtain a packet capture on Windows, you can use the free WireShark application or any of several other capture utilities for Windows.

WireShark is a separate application that must be downloaded and installed from a third-party website but it has advanced features and a UI that will allow you to visually navigate and filter network traffic. For Windows, simply download and install the package from the WireShark website:

#### *https://www.wireshark.org/*

WireShark is a standard package on most Linux distributions.

To obtain a capture using WireShark, run it as Administrator or root and select *Capture > Start*, trigger the communication of interest and then select *Capture > Stop*. Finally select *File > Save As ...*, select the file type of "Wireshark/tcpdump... - libpcap" and save the file with a .pcap extension. Send the resulting .pcap file to IOPLEX support.

Note: You must run the capture software on the machine sending and receiving the communication of interest. For example, if you wish to capture communication between a web server using the HttpSecurityService and an Active Directory server, you will need to run your capture on the web server (for production systems, using tcpdump or netsh on Windows may be more appropriate as opposed to installing WireShark).

Note: If you are asked to capture communication between Jespa and an Active Directory domain controller, you may need to set the property jespa.netlogon.useSealing = false so that the NETLOGON communication is not encrypted.

Note: It is preferred that the capture only be allowed to run for the shortest time possible so as to isolate the traffic of interest. Similarly it is preferred that other programs are not running (or at least not generating traffic) while the network capture is running.

Ideally, you should collect a log file and a corresponding packet capture simultaneously so that the information in the log can be correlated with data in the capture. This will provide IOPLEX support with the most comprehensive diagnostic information possible.

Note: If you are trying to diagnose an undesirable change in behavior between two versions of Jespa, you can also obtain *two* sets of captures and logs - one of Jespa working and one of Jespa failing and send all four (4) files as attachments to support@ioplex.com with your explanation of the problem.